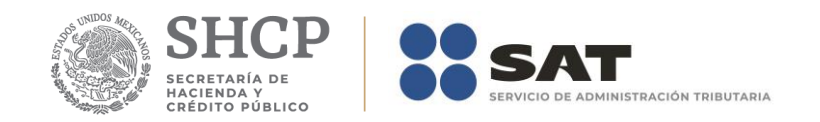

# **Guía de llenado del comprobante del recibo de pago de nómina y su complemento**

# **2016-2017**

**Aplica para la versión 3.2 del CFDI y el complemento de nómina versión 1.2**

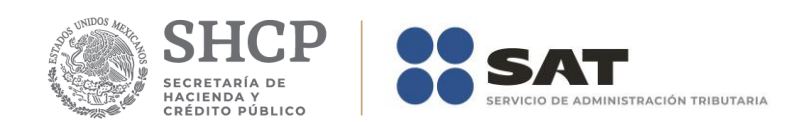

#### *Contenido*

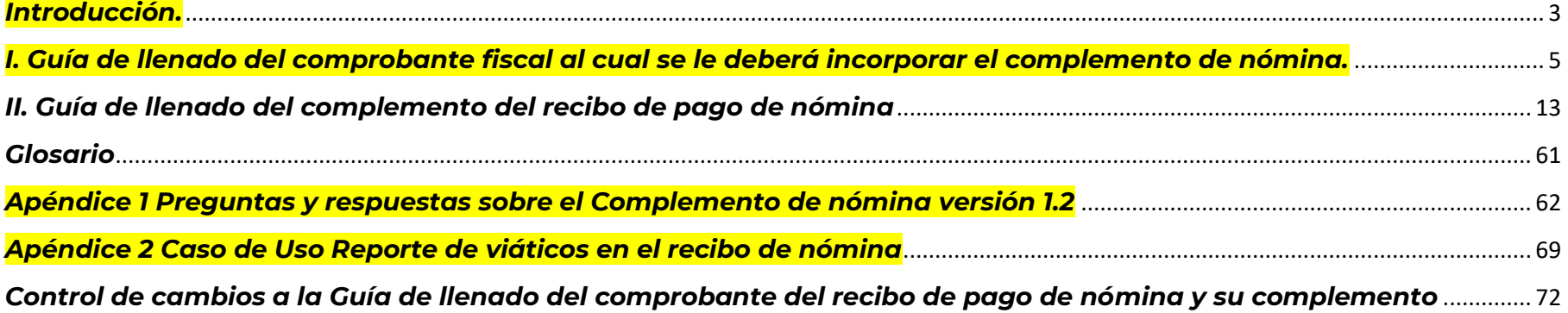

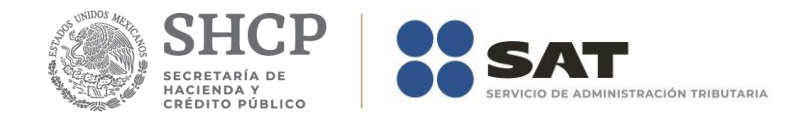

#### <span id="page-2-0"></span>*Introducción.*

Los comprobantes fiscales deben emitirse por los actos o actividades que se realicen, por los ingresos que perciban o por las retenciones de contribuciones que efectúen los contribuyentes ya sean personas físicas o personas morales.

El Artículo 29-A del Código Fiscal de la Federación (CFF) establece los requisitos que deben de contener los comprobantes fiscales, en relación con lo establecido en el Artículo 29, fracción VI del citado código, dichos comprobantes deben de cumplir con las especificaciones que en materia de informática determiné el Servicio de Administración tributaria (SAT), mediante reglas de carácter general.

El expedir comprobantes fiscales por internet (CFDI) por concepto de nómina, es una obligación de los contribuyentes personas físicas o morales que en la realización de una actividad económica efectúen pagos a sus trabajadores por concepto de salarios y en general por la prestación de un servicio personal subordinado o a contribuyentes asimilados a salarios, conforme a lo establecido en el Artículo 27, fracciones V, segundo párrafo y XVIII y 99, fracción III de la Ley del ISR en relación con el Artículo 29, segundo párrafo, fracción IV del CFF y 39 del Reglamento del CFF y las reglas 2.7.5.1., 2.7.5.2. y 2.7.5.3., de la Resolución Miscelánea Fiscal vigente.

Este comprobante puede utilizarse como constancia o recibo de pago para efectos de la legislación laboral a que se refieren los Artículos 132 fracciones VII y VIII, y 804, primer párrafo, fracciones II y IV de la Ley Federal de Trabajo.

Para verificar y validar que las claves de RFC de tus trabajadores sean correctas y estén efectivamente registradas en el SAT, puedes ingresar al portal del SAT en donde existe una herramienta que te permite realizar tus validaciones de manera oportuna.

Accede a la aplicación en el siguiente vínculo:<https://portalsat.plataforma.sat.gob.mx/ConsultaRFC/>

En este documento se describe como se debe realizar el llenado de los datos que se deben registrar en el comprobante fiscal cuando este se emite por concepto de pago de salarios y en general por la prestación de un servicio personal subordinado o a contribuyentes asimilados a salarios, así como los datos que se deben registrar en el complemento de nómina mismo que se debe incorporar al comprobante fiscal de referencia.

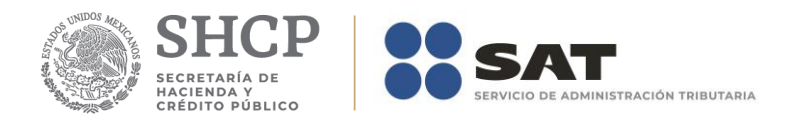

En el caso de alguna duda o situación particular sobre el llenado del comprobante que no se encuentre resuelta en esta guía, el contribuyente debe remitirse a los siguientes documentos, mismos que se encuentran publicados en el Portal del SAT:

- Documentación técnica.
- Consulta Preguntas frecuentes del complemento de nómina 1.2.
- Chats y material de apoyo.
- Mini sitio de Nómina digital en el siguiente vínculo: http://www.sat.gob.mx/nominadigital/Paginas/default.htm

La presente guía de llenado es un documento cuyo objeto es explicar a los contribuyentes la forma correcta de llenar y expedir un CFDI, observando las definiciones del estándar tecnológico del Anexo 20 y las disposiciones jurídicas vigentes aplicables, para ello hace uso de ejemplos que faciliten las explicaciones, por ello es importante aclarar que los datos usados para los ejemplos son ficticios y únicamente para efectos didácticos a fin de explicar de manera fácil cómo se llena un CFDI.

Por lo anteriormente señalado, el lector debe tener claro que las explicaciones realizadas en esta Guía de llenado, no sustituyen a las disposiciones fiscales legales o reglamentarias vigentes, por lo que en temas distintos a la forma correcta de llenar y expedir un CFDI, como pueden ser los relativos a la determinación de las contribuciones, los sujetos, el objeto, las tasas, las tarifas, las mecánicas de cálculo, los requisitos de las deducciones etc, los contribuyentes deberán observar las disposiciones fiscales vigentes aplicables.

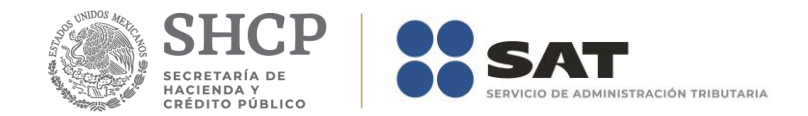

### <span id="page-4-0"></span>*I. Guía de llenado del comprobante fiscal al cual se le deberá incorporar el complemento de nómina.*

El Anexo 20 es el estándar técnico que específica la estructura, forma y sintaxis que deben de contener los comprobantes fiscales digitales por Internet que expidan los contribuyentes (personas físicas y morales), lo cual permite que la información se organice mediante etiquetas de manera estructurada en el comprobante.

Cuando se emita un comprobante fiscal por concepto de nómina, se deberá de incorporar el "Complemento de recibo de pago de nómina", por lo que las especificaciones de los campos a registrar para la elaboración de este complemento expresados en lenguaje no informático se incluyen en el presente documento en el punto II.

Cuando en las siguientes descripciones se establezca el uso de un valor, éste se señala entre comillas, pero en el CFDI debe registrarse sin incluir las comillas, respetando mayúsculas, minúsculas, números, espacios y signos de puntuación.

En el presente documento se hace referencia a la descripción de la información que debe contener el citado anexo 20 vigente.

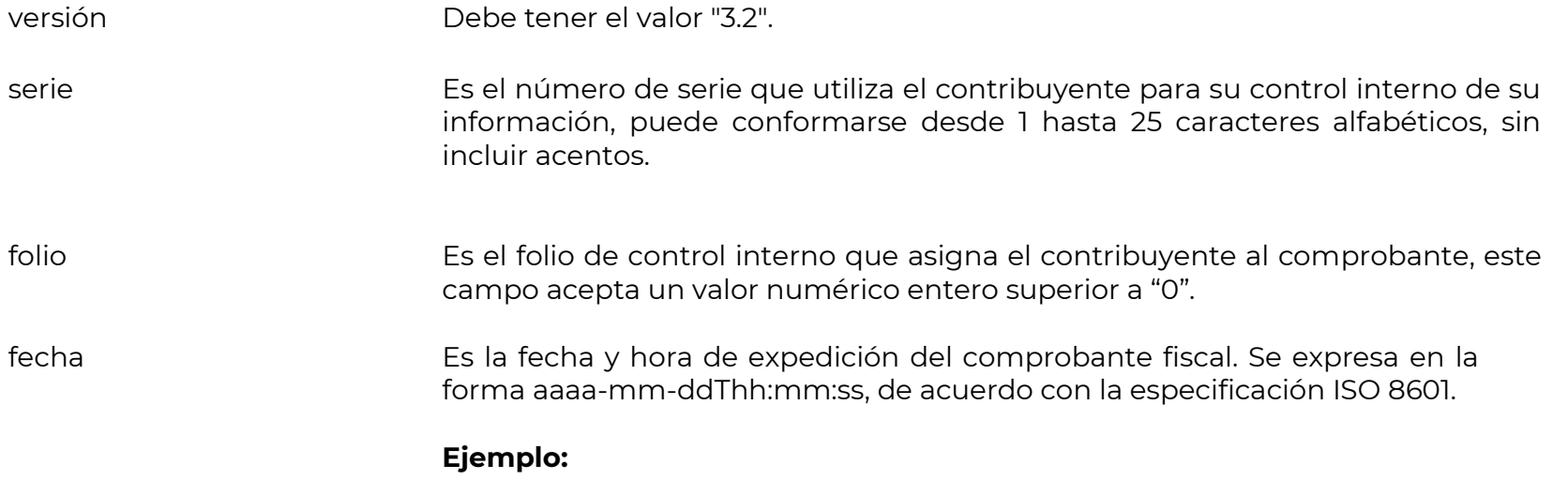

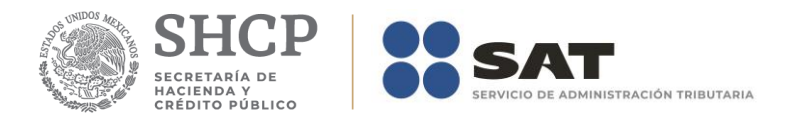

#### fecha= 2016-09-27T11:49:48

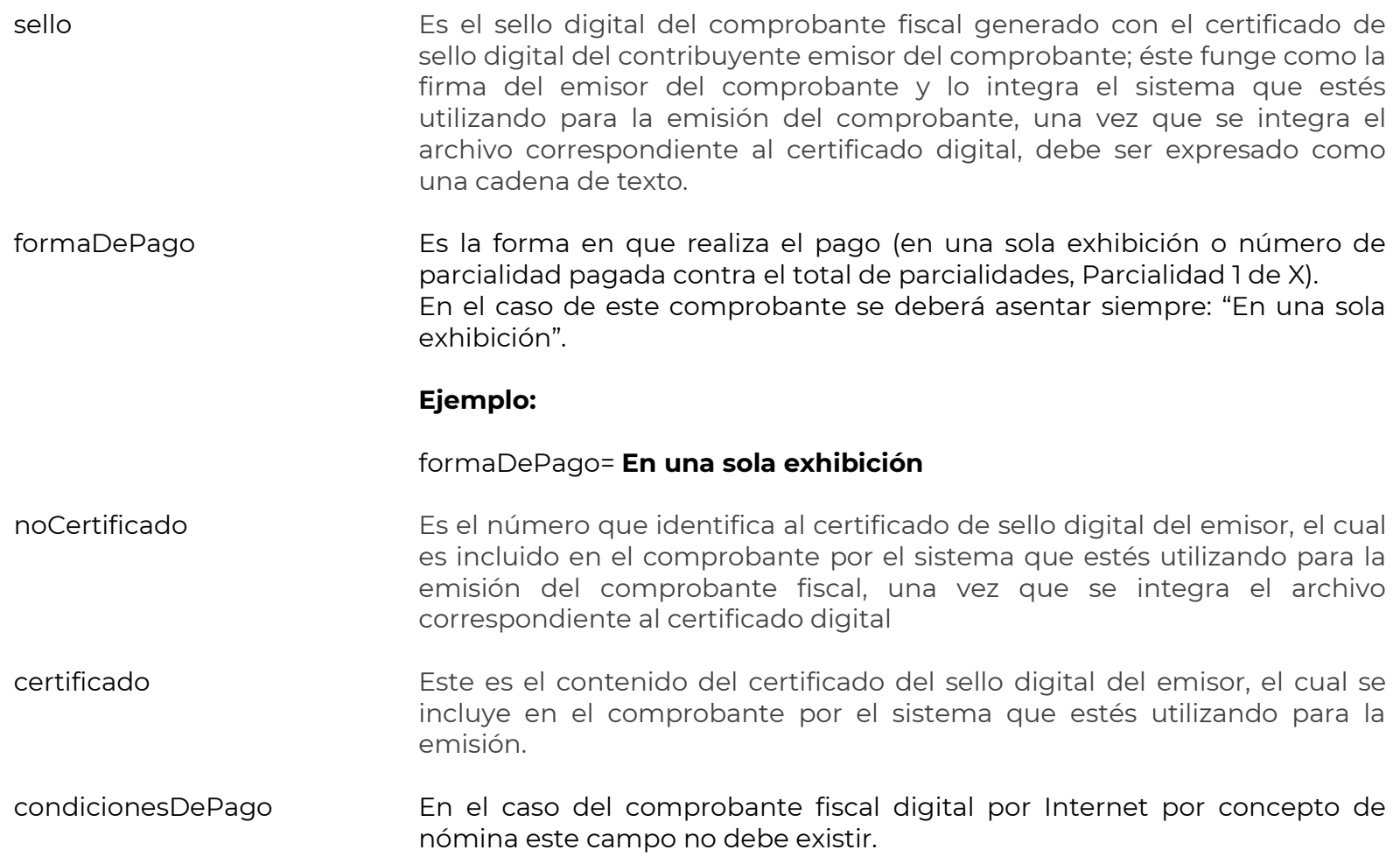

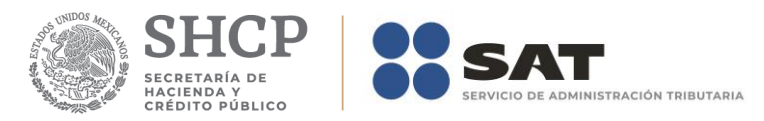

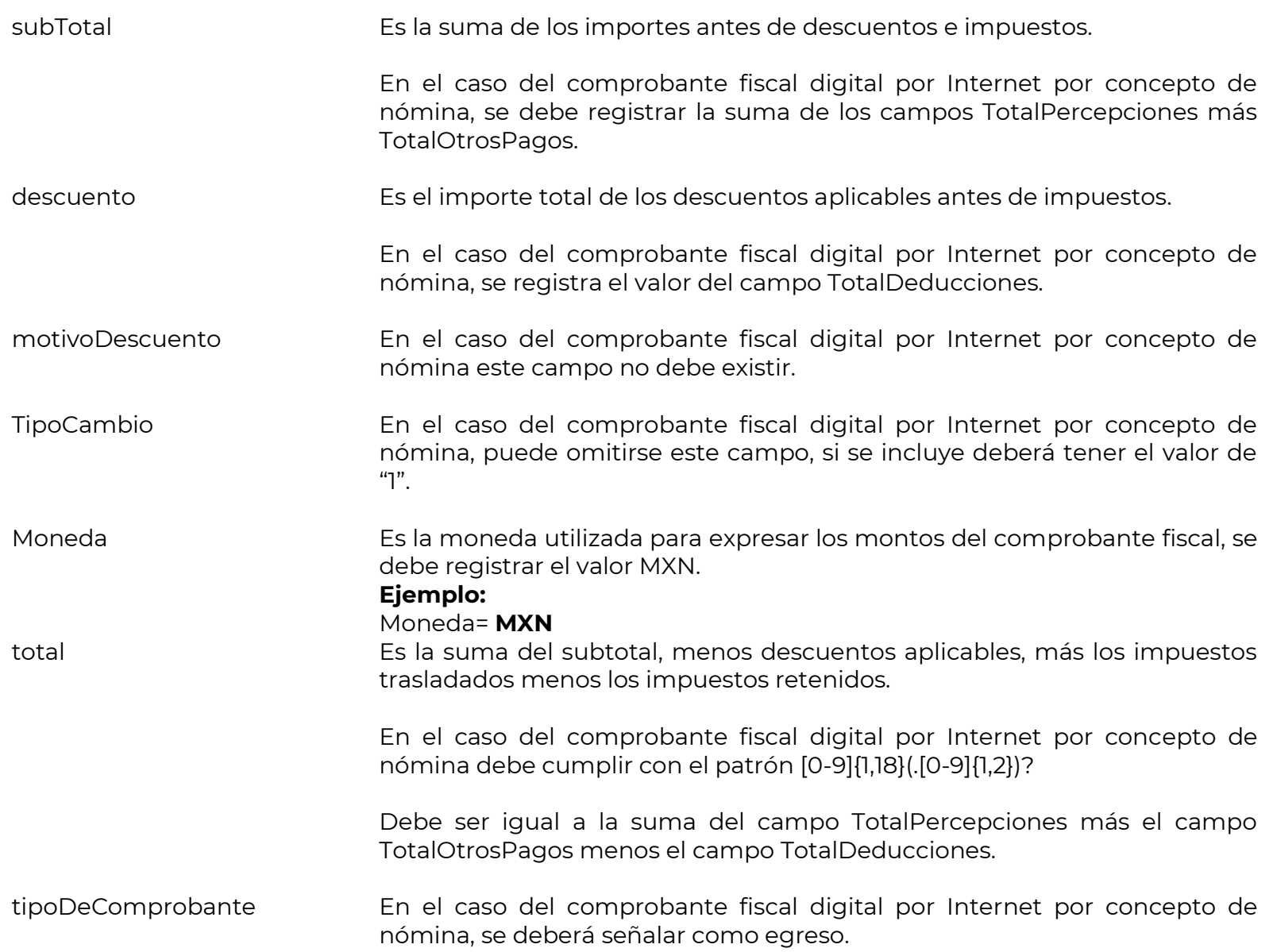

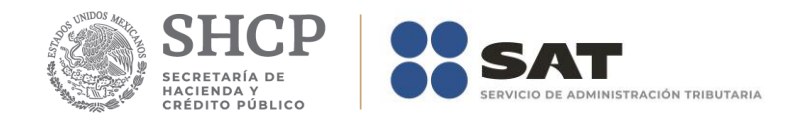

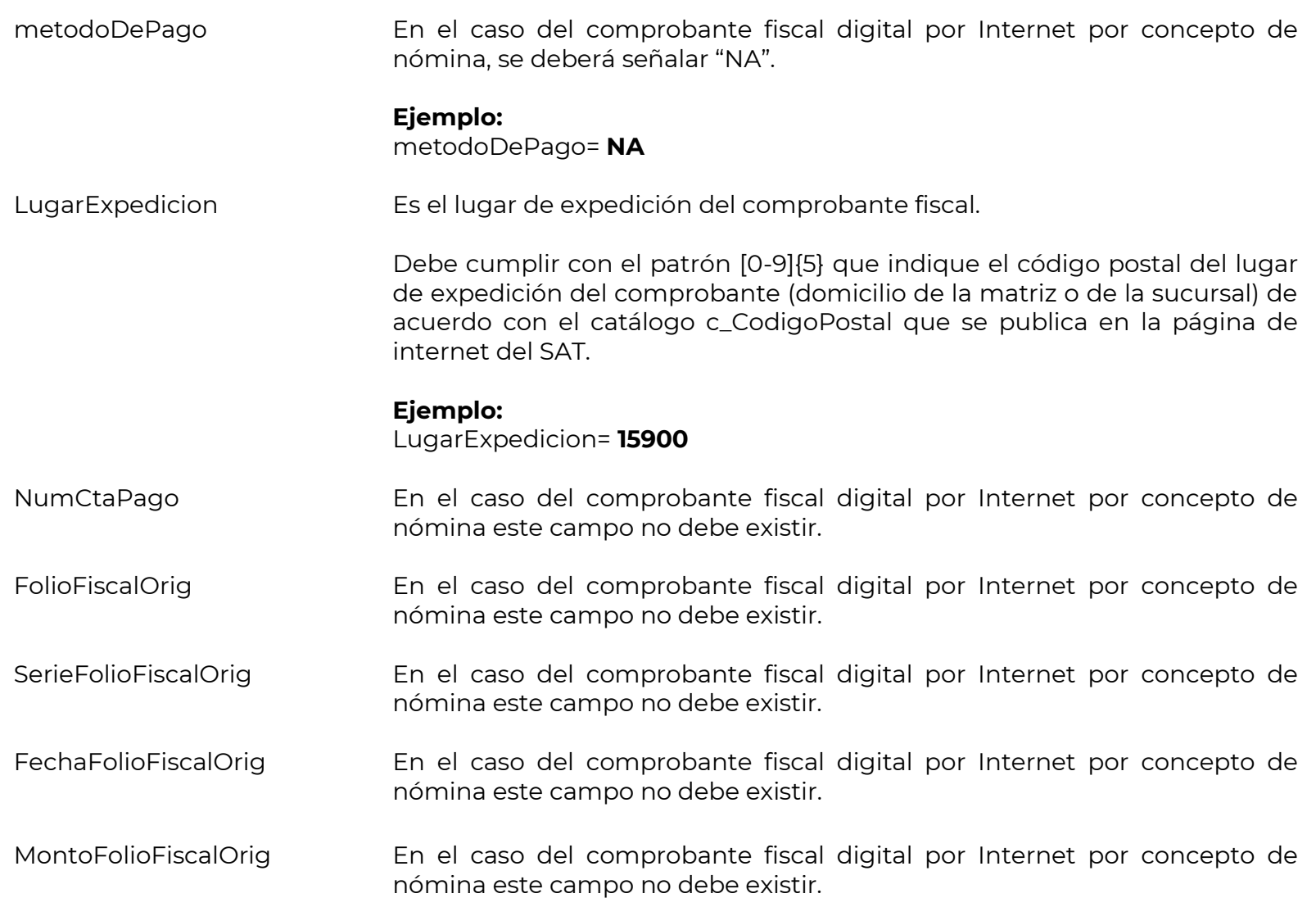

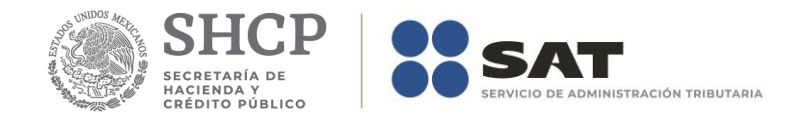

#### **Nodo: Emisor**

rfc Es la Clave del Registro Federal de Contribuyentes del contribuyente emisor del comprobante sin guiones o espacios.

> Cuando el campo contenga una longitud de 12 posiciones (RFC de persona moral), no debe existir el campo Emisor:Curp. En caso de que este atributo contenga una longitud de 13 posiciones (RFC de persona física), debe existir el campo Emisor:Curp.

> Si el RFC corresponde al de un contribuyente que presta servicios de tercerización o subcontratación de nómina, se debe registrar la información solicitada de la sección Subcontratacion, -esto estará sujeto a validación del SAT o Proveedor de certificación de CFDI-.

nombre Es el nombre, denominación o razón social del contribuyente emisor del comprobante. **Nodo: DomicilioF iscal** En el caso del comprobante fiscal digital por Internet por concepto de nómina toda esta sección no debe existir.

**Nodo: ExpedidoEn**  En el caso del comprobante fiscal digital por Internet por concepto de nómina toda esta sección no debe existir.

**Nodo: Regimen Fiscal** En el caso del comprobante fiscal digital por Internet por concepto de nómina debe existir solo un nodo.

regimen Es el nombre del régimen en el que tributa el contribuyente emisor del comprobante fiscal.

> Debe contener una clave del catálogo c\_RegimenFiscal publicado en el Portal del SAT, de acuerdo con el tipo de persona del emisor, es decir, persona física si el RFC del emisor tiene 13 posiciones y persona moral si tiene 12.

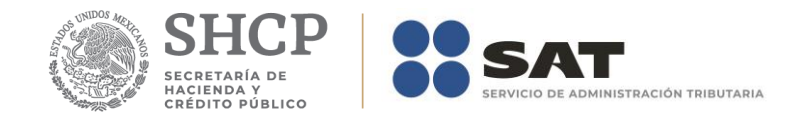

# **Nodo:Receptor**

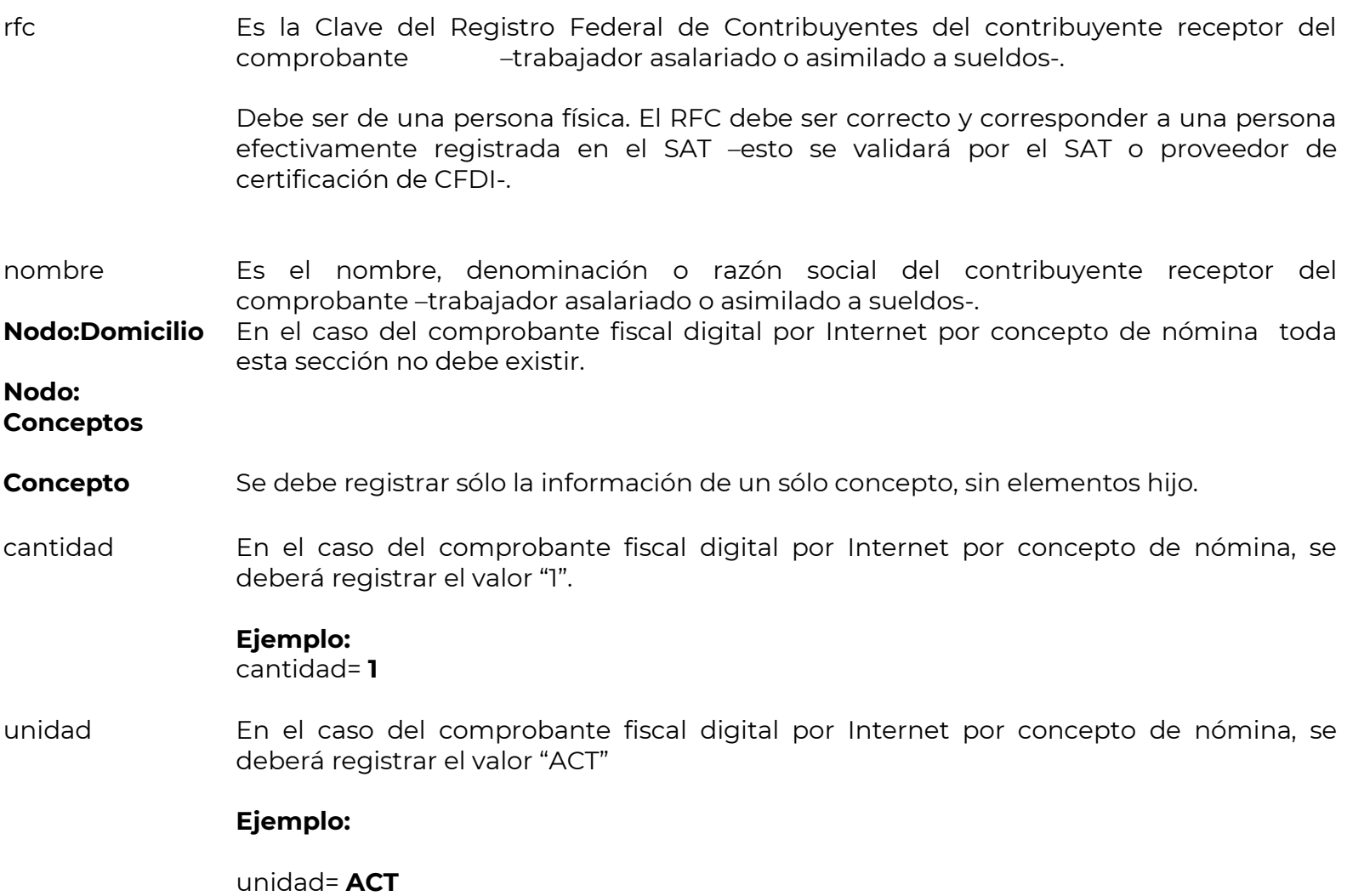

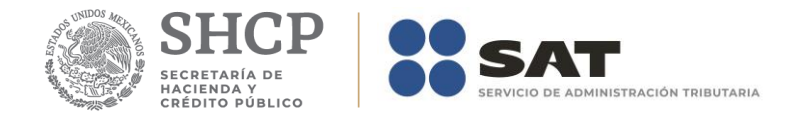

noIdentificacion En el caso del comprobante fiscal digital por Internet por concepto de nómina este campo no debe existir.

descripcion En el caso del comprobante fiscal digital por Internet por concepto de nómina, se deberá registrar el valor "Pago de nómina", este valor se debe registrar indistintamente de si se trata de un trabajador asalariado o de un asimilado a salarios, toda vez que la información específica que denota si el comprobante corresponde a un asalariado o asimilado a salarios se precisa dentro del complemento de nómina en los campos "TipoContrato" y "TipoRegimen".

#### **Ejemplo:**

**Descripción=**Pago de nómina.

- valorUnitario En el caso del comprobante fiscal digital por Internet por concepto de nómina, es la suma de los campos TotalPercepciones más TotalOtrosPagos.
- importe En el caso del comprobante fiscal digital por Internet por concepto de nómina, es la suma de los campos TotalPercepciones más TotalOtrosPagos.
- **Nodo:Informaci onAduanera** En el caso del comprobante fiscal digital por Internet por concepto de nómina toda esta sección no debe existir.
- **Nodo:Cuent aPredial** En el caso del comprobante fiscal digital por Internet por concepto de nómina toda esta sección no debe existir.

#### **Nodo:Comp lemento Concepto** En el caso del comprobante fiscal digital por Internet por concepto de nómina toda esta sección no debe existir.

**Nodo:Parte** En el caso del comprobante fiscal digital por Internet por concepto de nómina toda esta sección no debe existir.

**Nodo:Impuestos** Se debe registrar como <Impuestos/> o Impuestos></Impuestos>.

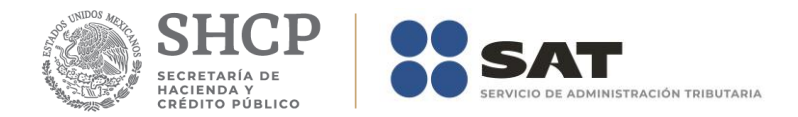

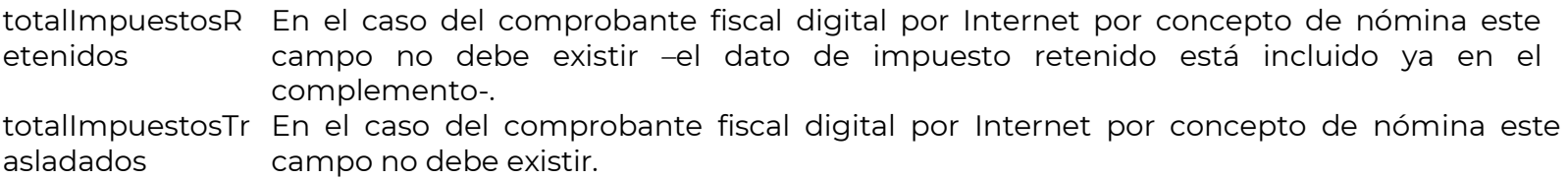

#### **Nodo:Retencion**

#### **es**

impuesto En el caso del comprobante fiscal digital por Internet por concepto de nómina este campo no debe existir.

importe

En el caso del comprobante fiscal digital por Internet por concepto de nómina este campo no debe existir.

#### **Nodo:Trasladad**

- **os** impuesto En el caso del comprobante fiscal digital por Internet por concepto de nómina este campo no debe existir.
	- tasa En el caso del comprobante fiscal digital por Internet por concepto de nómina este campo no debe existir.

importe

En el caso del comprobante fiscal digital por Internet por concepto de nómina este campo no debe existir.

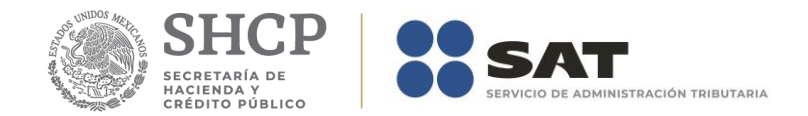

#### <span id="page-12-0"></span>*II. Guía de llenado del complemento del recibo de pago de nómina*

En esta sección se hace la descripción de cómo se debe realizar el llenado de los datos que se deben registrar en el complemento recibo de pago de nómina, mismo que se debe incorporar al comprobante fiscal a que se refiere la sección I del presente documento.

Cuando en las siguientes descripciones se establezca el uso de un valor, éste se señala entre comillas, pero en el complemento debe registrarse sin incluir las comillas respetando mayúsculas, minúsculas, números, espacios y signos de puntuación.

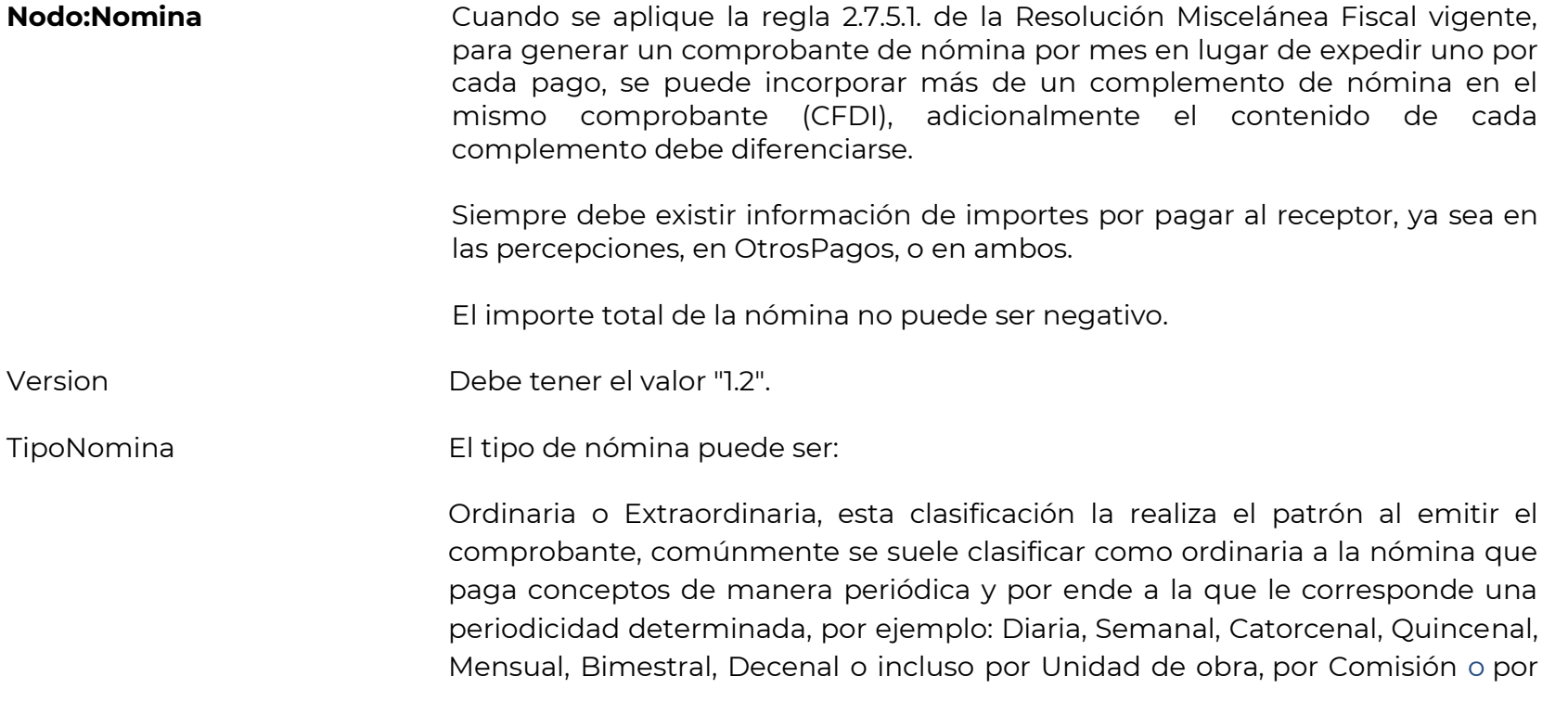

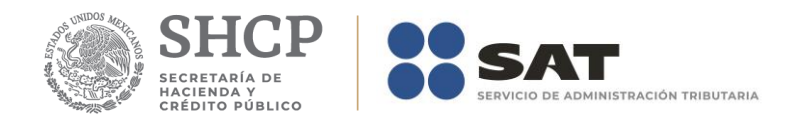

Precio alzado.

Como extraordinaria se clasifica a aquella nómina que incluye conceptos que no son objeto de pago de manera periódica o habitual, por ejemplo, pagos por separación, aguinaldos o bonos.

No obstante lo señalado, en un comprobante de pago que se clasifique por el patrón como nómina "ordinaria" se pueden registrar también claves de percepciones que corresponden a conceptos que se pagan de manera extraordinaria, es decir de forma esporádica o no habitual (pagos por separación, aguinaldos, bonos, etc.), o bien se pueden emitir dos comprobantes, uno por las percepciones que se paguen de manera ordinaria y otro por las percepciones extraordinarias.

Para llenar este dato se deberá seleccionar alguno de los valores incluidos en el "Catálogo c\_TipoNomina" publicado en el Portal del SAT:

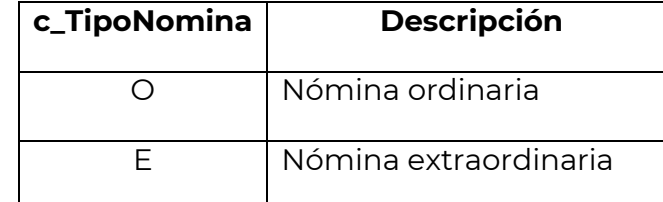

Si se clasifica la nómina como "ordinaria", pero en ella se incluyen claves de percepciones como pagos por separación o aguinaldo, se deberá registra como "PeriodicidadPago" alguno de los siguientes valores: 01(Diario), 02(Semanal), 03(Catorcenal), 04(Quincenal), 05(Mensual), 06(Bimestral), 07(Unidad\_obra), 08(Comisión) 09(Precio\_alzado) o 10 (Decenal), el que corresponda.

Cuando el tipo de nómina sea ordinaria el tipo de periodicidad de pago debe ser distinta de la clave 99 (Otra Periodicidad) y si el tipo de nómina es

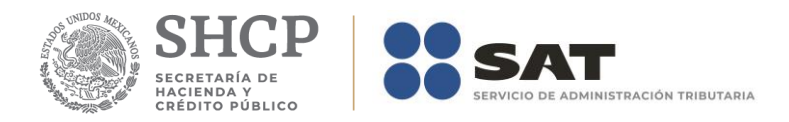

extraordinaria debe ser 99 (Otra Periodicidad).

FechaPago Es la fecha en que efectivamente el empleador realizó el pago (erogación) de la nómina al trabajador.

> Se debe señalar el año a cuatro posiciones, un guión, el mes a dos posiciones, un guión y el día a dos posiciones.

# **Ejemplo:**

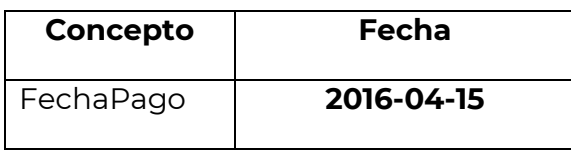

La fecha que se deberá considerar conforme a la forma en que se realice el pago al trabajador es la siguiente:

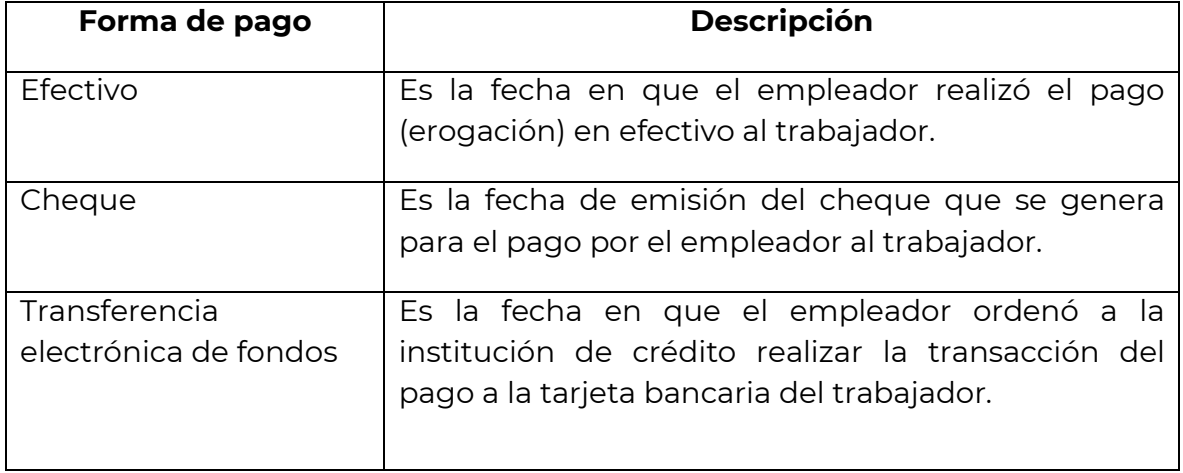

**Fundamento Legal:** Artículo 99 fracción III de la Ley del Impuesto Sobre la

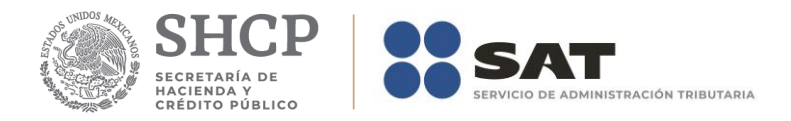

Renta y regla 2.7.5.1. de la Resolución Miscelánea Fiscal vigente.

FechaInicialPago Es la fecha inicial del período de pago, debe de ser menor o igual a la FechaFinalPago.

> Para el caso de nóminas extraordinarias, se podrá señalar como FechaInicialPago y FechaFinalPago la misma, es decir la del día en que se realice el pago al trabajador.

> Se debe señalar el año a cuatro posiciones, un guión, el mes a dos posiciones, un guión y el día a dos posiciones.

#### **Ejemplo:**

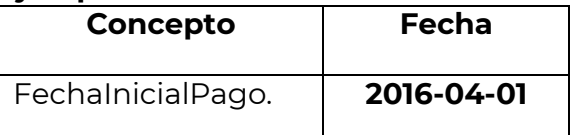

**Fundamento Legal:** Artículo 99, fracción III de la Ley del Impuesto Sobre la Renta.

FechaFinalPago Es la fecha final del período de pago, debe ser mayor o igual a la FechaInicialPago.

> Para el caso de nóminas extraordinarias como aquella en la que se paga la PTU, el aguinaldo, indemnización o pagos como resultado de la ejecución de un laudo, se podrá señalar como FechaInicialPago y FechaFinalPago, la misma fecha, es decir del día en que se realice el pago al trabajador.

> Se debe señalar el año a cuatro posiciones, un guión, el mes a dos posiciones, un guión y el día a dos posiciones.

#### **Ejemplo:**

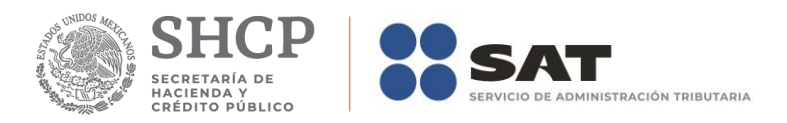

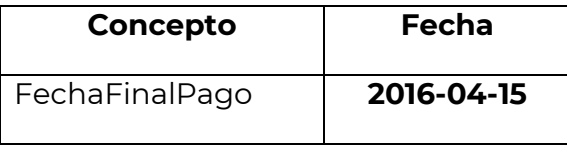

**Fundamento Legal:** Artículo 99, fracción III de Ley del Impuesto Sobre la Renta.

NumDiasPagados Es el número de días y/o la fracción de días pagados al trabajador. El valor debe ser mayor que cero, se pueden registrar hasta 36,160 días y no se incluyen los ceros a la izquierda.

> Para el caso de los días pagados en los supuestos en dónde no se cuente con la posibilidad de incluir el detalle de los días que ampara el pago puede señalarse "1". En el caso en el que en un mismo comprobante se pague nómina ordinaria y un concepto extraordinario, por ejemplo, la última quincena trabajada y el finiquito, entonces se podrá reportar solamente el número de días trabajados de la quincena –nómina ordinaria.

En el caso de fracción, se registran hasta tres decimales.

**Ejemplo:** Pago de PTU, indemnización o pagos como resultado de la ejecución de un laudo.

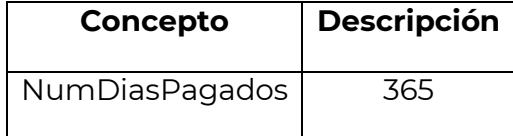

**Ejemplo:** Pago de 5 días y medio.

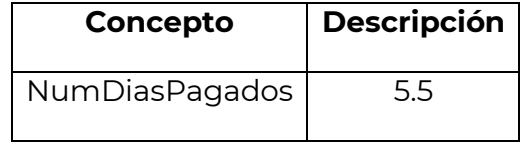

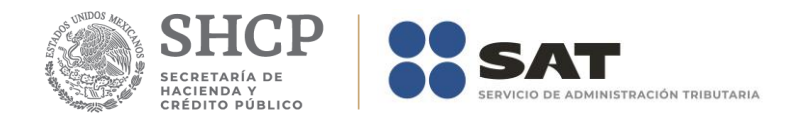

**Fundamento Legal:** Artículo 99 fracción III de la Ley del Impuesto Sobre la Renta.

TotalPercepciones Es la suma de todas las percepciones pagadas al trabajador, (Suma del campo TotalSueldos más TotalSeparacionIndemnización más TotalJubilacionPensionRetiro).

> En el comprobante se pueden registrar percepciones y/u otros pagos. En el caso de que solo se registrarán "otros pagos", este campo no debe existir dado que no hay datos de percepciones.

**Fundamento Legal:** Artículo 93 y 94 Ley del Impuesto Sobre la Renta. TotalDeducciones Es la suma de todas las deducciones (descuentos) aplicables al trabajador, incluyendo el Total Impuestos Retenidos (ISR), (Estos es la suma de "TotalOtrasDeducciones" más "TotalImpuestosRetenidos" de las deducciones). En el comprobante pueden existir o no deducciones, en el caso de que no existan deducciones, este campo tampoco debe existir.

**Fundamento Legal:** Artículo 132 de la Ley Federal del Trabajo.

TotalOtrosPagos Es la suma de los importes de la sección de "otros pagos" realizados al trabajador como son:

- El reintegro de ISR pagado en exceso (siempre que no haya sido enterado al SAT).
- Subsidio para el empleo (efectivamente entregado al trabajador).
- Viáticos (entregados al trabajador).
- Aplicación de saldo a favor por compensación anual.
- Otros.

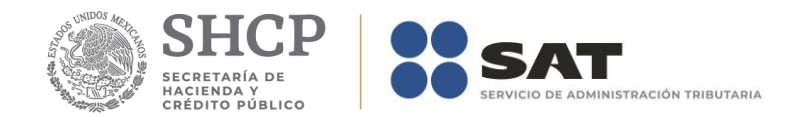

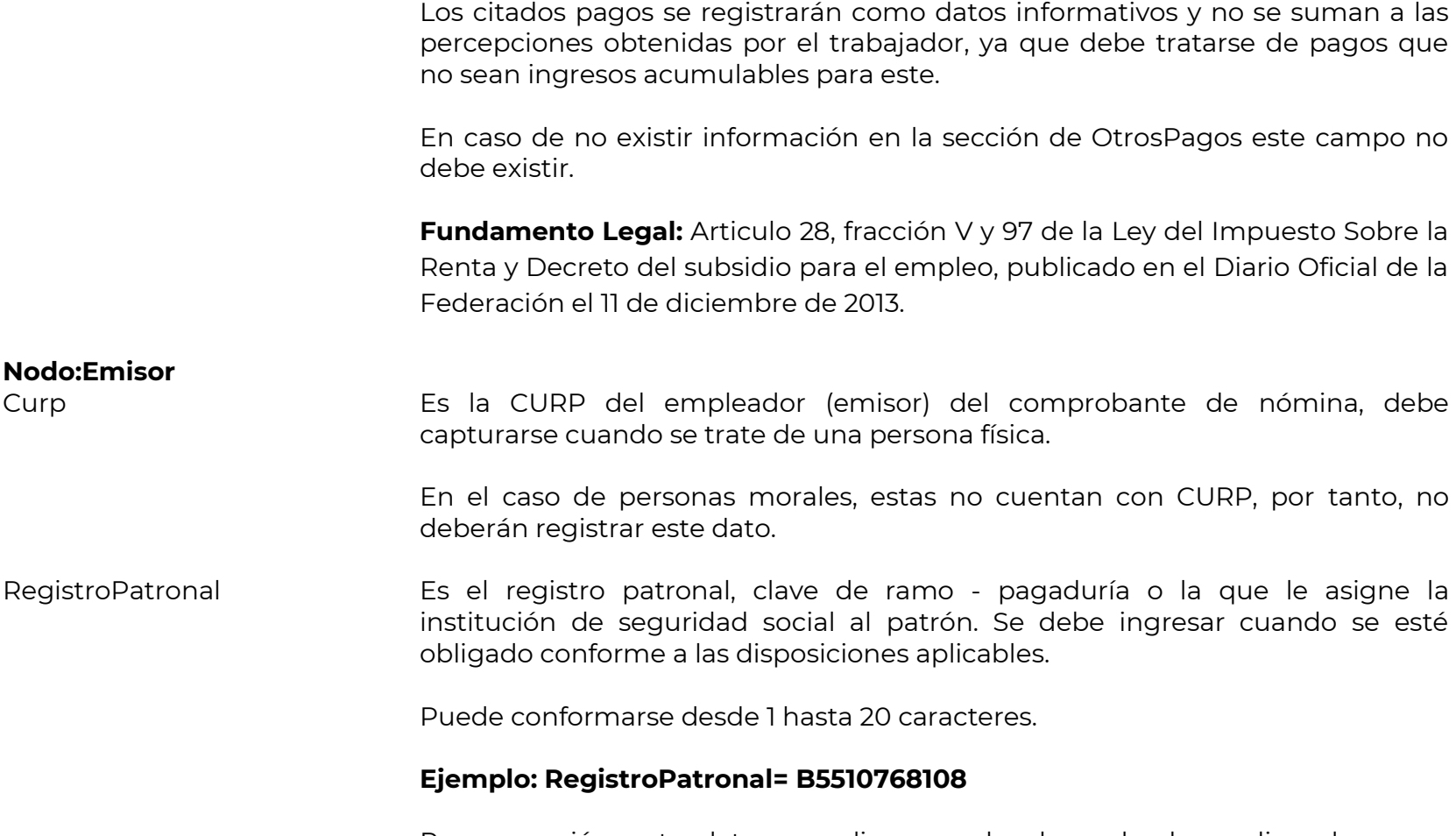

Por excepción, este dato no aplica cuando el empleador realice el pago a contribuyentes asimilados a salarios, no se sitúe en los supuestos contemplados en los artículos 12 y 13 de la Ley del Seguro Social, o bien no cuente con un registro asignado en términos de las disposiciones aplicables.

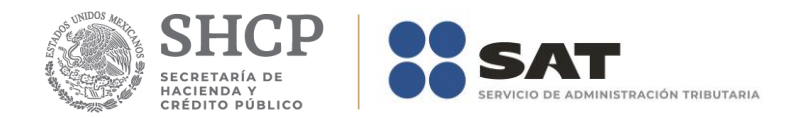

Este dato debe existir cuando en el campo TipoContrato se haya registrado algunos de los siguientes valores: 01(Contrato de trabajo por tiempo indeterminado), 02 Contrato de trabajo para obra determinada, 03 (Contrato de trabajo por tiempo determinado), 04 (Contrato de trabajo por temporada), 05(Contrato de trabajo sujeto a prueba), 06(Contrato de trabajo con capacitación inicial), 07(Modalidad de contratación por pago de hora laborada), 08 (Modalidad de trabajo por comisión laboral).

Si en este campo se captura un Registro Patronal, también deberán registrarse obligatoriamente los siguientes campos: NumSeguridadSocial, FechaInicioRelLaboral, Antigüedad, RiesgoPuesto, y SalarioDiarioIntegrado, en caso contrario, no debe existir ninguno de los campos anteriores.

**Fundamento Legal:** Artículo 15 Ley del Seguro Social.

RfcPatronOrigen Es el RFC de la persona que fungió como patrón cuando el pago al trabajador o ex trabajador se realice a través de un tercero como vehículo o herramienta de pago como es el caso de pagos de fondos de jubilación o pensión pagados a través de fideicomisos.

> Esta clave de RFC debe corresponder a un contribuyente efectivamente inscrito en el RFC, el proveedor de certificación lo validará.

#### **Ejemplo:**

En el caso de instituciones fiduciarias que realicen pagos derivados de planes de pensiones y jubilaciones manejados a través de un fideicomiso mismo que administran por instrucciones del fideicomitente (expatrón), deben señalar el RFC del expatrón.

Este dato no aplica cuando el pago lo realice directamente el patrón o el pagador del ingreso asimilado, apareciendo el mismo como emisor del

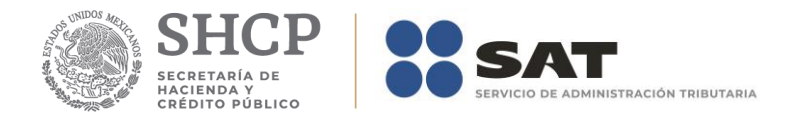

comprobante. Tampoco aplica para el caso de subcontratación o de tercerización de nómina.

EntidadSNCF Este campo sólo aplica a las entidades federativas, municipios, así como sus respectivos organismos autónomos y entidades paraestatales y paramunicipales. El proveedor de certificación validará que en los sistemas del SAT exista el RFC del emisor como RFC inscrito y no cancelado. En caso contrario este campo no deberá de existir.

OrigenRecurso Se deberá identificar el origen del recurso (ingresos propios, ingresos federales o ingresos mixtos) utilizado por el empleador (Entidades federativas, municipios o demarcaciones territoriales del Distrito Federal, organismos autónomos y entidades paraestatales y paramunicipales) para el pago de nómina del personal que presta o desempeña un servicio personal subordinado o asimilado a salarios.

> Los distintos tipos de recursos utilizados por los citados entes públicos con los que realizó el pago al trabajador, se encuentran incluidos en el "Catálogo c\_OrigenRecurso" publicado en el Portal del SAT.

#### **Ejemplo:**

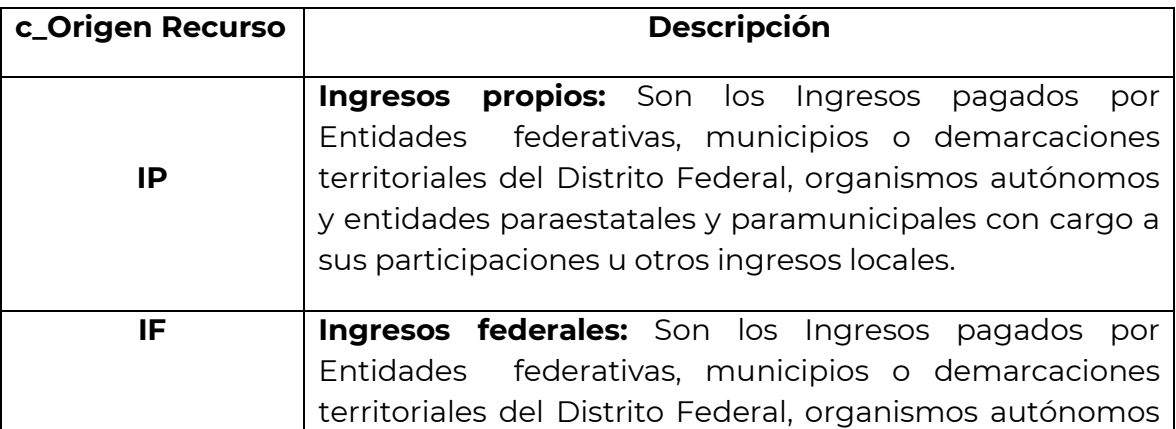

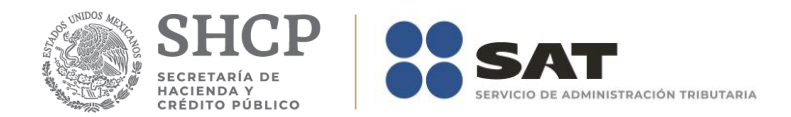

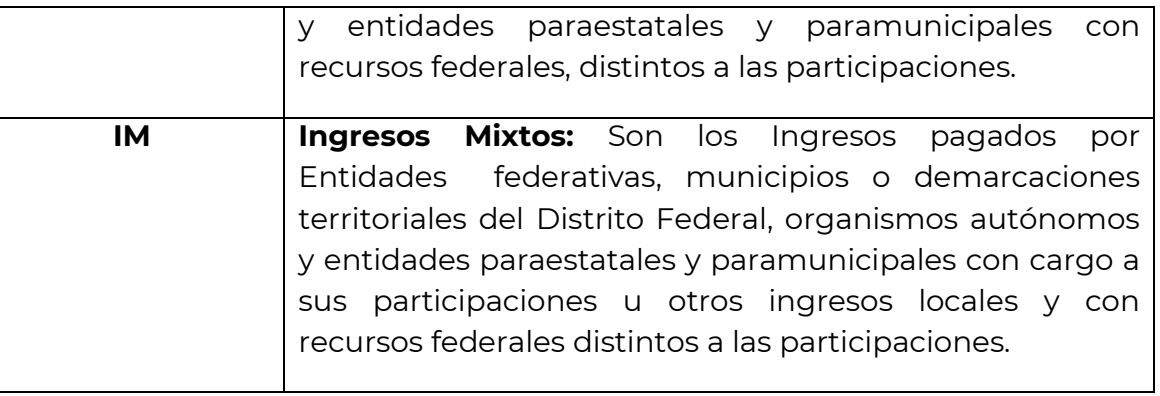

En caso de haber ingresado en este campo la clave OrigenRecurso IM (Ingresos mixtos), el campo MontoRecursoPropio deberá de existir, en caso contrario no debe existir.

**Fundamento Legal:** Artículo 3-B de la Ley de Coordinación Fiscal.

MontoRecursoPropio Cuando se señale que el origen del recurso es por ingresos mixtos, **se deberá registrar aquí únicamente el importe bruto de los ingresos propios**, incluyendo el total de ingresos gravados y exentos.

> El valor de este dato debe ser menor que la sumatoria de los campos TotalPercepciones y TotalOtrosPagos.

**Fundamento Legal:** Artículo 3-B de la Ley de Coordinación Fiscal.

#### **Nodo:Receptor**

Curp Es la CURP del trabajador o asimilado a sueldos (receptor) del comprobante de nómina.

> Las personas morales no pueden ser receptoras de un comprobante fiscal por concepto de nómina y por ende no son trabajadores, ni cuentan con CURP.

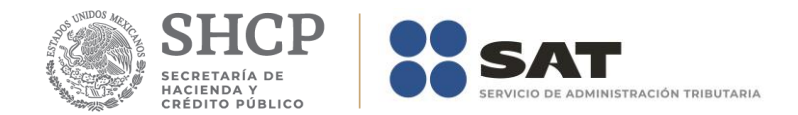

NumSeguridadSocial Es el número de seguridad social del trabajador otorgado por el instituto de seguridad social al cual se encuentra afiliado. Se debe ingresar cuando se esté obligado conforme a las disposiciones aplicables.

Puede conformarse desde 1 hasta 15 caracteres

En relación con las diversas instituciones de seguridad social, es importante considerar lo contenido en el Artículo 123, Apartado A y B de la Constitución Política de los Estados Unidos Mexicanos o bien la disposición legal específica aplicable o que en su caso corresponda a las demás instituciones respecto de este dato.

# **Ejemplo:**

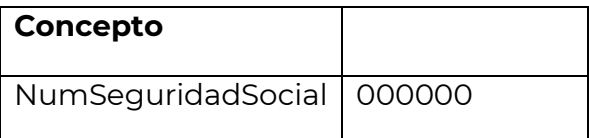

Por excepción, este dato no aplica cuando el empleador realice el pago a contribuyentes asimilados a salarios, no se sitúe en los supuestos contemplados en los artículos 12 y 13 de la Ley del Seguro Social, o bien no cuente con un registro asignado en términos de las disposiciones aplicables.

**Fundamento Legal:** Artículo 15 Ley del Seguro Social y 9 de la Ley del ISSSTE.

FechaInicioRelLaboral Es la fecha de inicio de la relación laboral entre el empleador y el empleado. Se deben señalar los datos de la relación laboral y patrón vigente, es decir, contrato vigente.

> Se debe ingresar cuando se esté obligado conforme a las disposiciones aplicables.

> Se debe señalar el año a cuatro posiciones, un guion, el mes a dos posiciones,

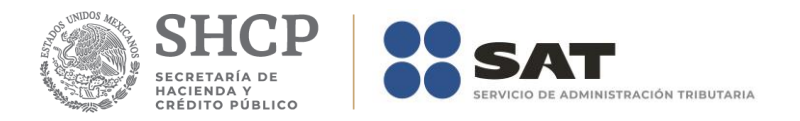

un guion y el día a dos posiciones.

# **Ejemplo:**

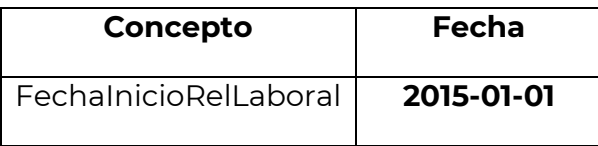

Por excepción, este dato no aplica cuando el empleador realice el pago a contribuyentes asimilados a salarios, no se sitúe en los supuestos contemplados en los artículos 12 y 13 de la Ley del Seguro Social, o bien no tenga la obligación de registrar este dato en términos de las disposiciones aplicables.

El valor de este dato deberá ser menor o igual que el campo FechaFinalPago.

Antigüedad Es el número de semanas o el periodo de años, meses y días (año calendario) en que el empleado ha mantenido relación laboral con el empleador. Se debe ingresar cuando se esté obligado conforme a las disposiciones aplicables.

> Por excepción, este dato no aplica cuando el empleador realice el pago a contribuyentes asimilados a salarios, no se sitúe en los supuestos contemplados en los artículos 12 y 13 de la Ley del Seguro Social, o bien no tenga la obligación de registrar este dato en términos de las disposiciones aplicables.

#### **Ejemplos:**

Si un trabajador tiene una antigüedad de 10 años, 8 meses, 15 días, se debe registrar de la siguiente manera:

### **Antigüedad= P10Y8M15D**

Si un trabajador tiene una antigüedad de 0 años, 0 meses 20 días, se debe registrar de la siguiente manera:

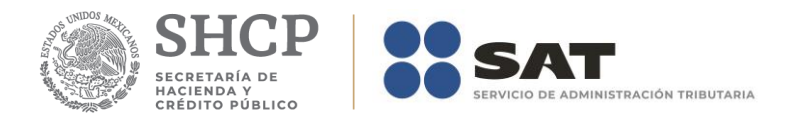

# **Antigüedad= P20D**

Si un trabajador tiene una antigüedad de 110 semanas, se debe registrar de la siguiente manera:

#### **Antigüedad= P110W**

**Es importante mencionar que el registro se realizará conforme al año calendario.**

Ejemplo:

Si un trabajador tiene una antigüedad de un mes (febrero 2016)

Antigüedad= =P29D

Si un trabajador tiene una antigüedad de un mes (febrero 2017)

Antigüedad= =P28D

**Fundamento Legal:** Artículo 150 y 172 del Reglamento de la Ley del Impuesto Sobre la Renta.

#### TipoContrato Es el tipo de contrato laboral que tiene el trabajador con su empleador, en virtud del cual el trabajador se compromete a prestar sus servicios a cambio de una remuneración.

Los distintos tipos de contratos se encuentran incluidos en el "Catálogo

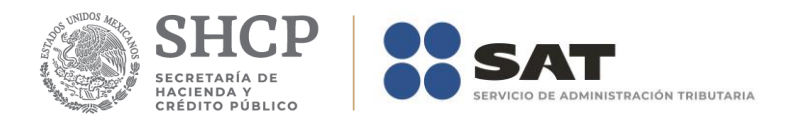

c\_TipoContrato" publicado en el Portal del SAT.

# **Ejemplo: TipoContrato= Contrato de trabajo por tiempo indeterminado.**

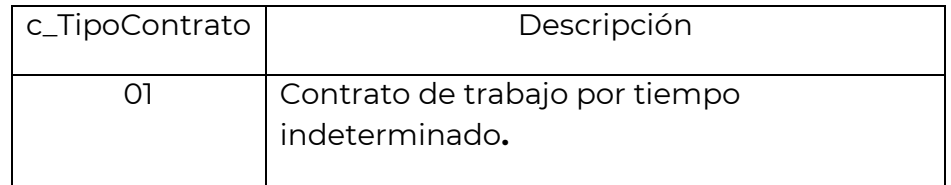

**Fundamento Legal:** Artículo 35 de la Ley Federal del Trabajo.

#### Sindicalizado Se debe señalar únicamente si el trabajador está asociado o no a un sindicato dentro de la organización en la cual presta sus servicios.

Este dato no aplica cuando el empleador realice el pago a contribuyentes asimilados a salarios, o a asalariados no sindicalizados, por lo que, siendo un dato opcional, en dichos casos se debe omitir.

**Fundamento Legal**: Artículo 154 de la Ley Federal del Trabajo.

TipoJornada Es el tipo de jornada que cubre el trabajador durante el desempeño de las actividades encomendadas por su empleador. Se debe ingresar cuando se esté obligado conforme a las disposiciones aplicables.

> Los distintos tipos de jornada se encuentran incluidos en el "Catálogo c\_TipoJornada" publicado en el Portal del SAT.

### **Ejemplo: TipoJornada= Diurna**

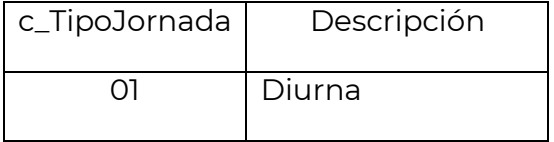

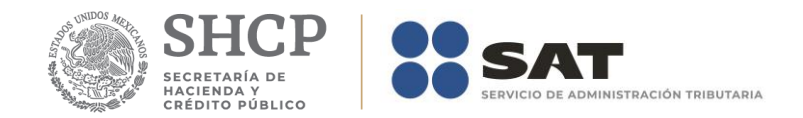

Por excepción, este dato no aplica cuando el empleador realice el pago a contribuyentes asimilados a salarios, no se sitúe en los supuestos contemplados en los artículos 12 y 13 de la Ley del Seguro Social, o bien no tenga la obligación de registrar este dato en términos de las disposiciones aplicables.

**Fundamento Legal:** Articulo 60 y 61 de la Ley Federal del Trabajo y 123, Apartado B), Fracción I de Ia CPEUM.

TipoRegimen Se deberá registrar la **clave** del régimen por la cual el empleador tiene contratado al trabajador.

> Los distintos tipos de régimen se encuentran incluidos en el "Catálogo c\_TipoRegimen" publicado en el Portal del SAT.

#### **Ejemplo: TipoRegimen= 02**

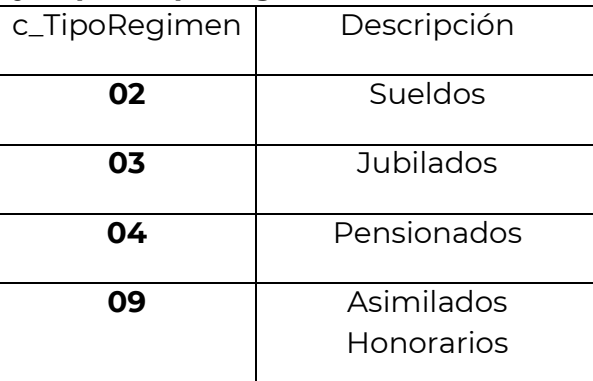

Si el campo Tipo Contrato tiene una clave entre los valores 01 y 08 del catálgo Tipo Contrato, entonces este campo deber 02,03 ó 04.

Si el atributo tipo Contrato tiene un valor 09 ó superior, entonces este atributo deber 05 hasta el 99.

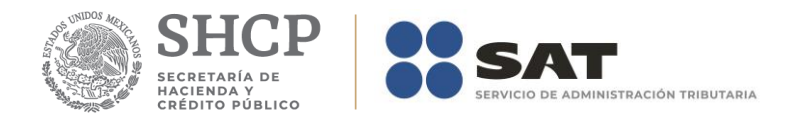

**Fundamento Legal:** Artículo 94 de la Ley del Impuesto Sobre la Renta.

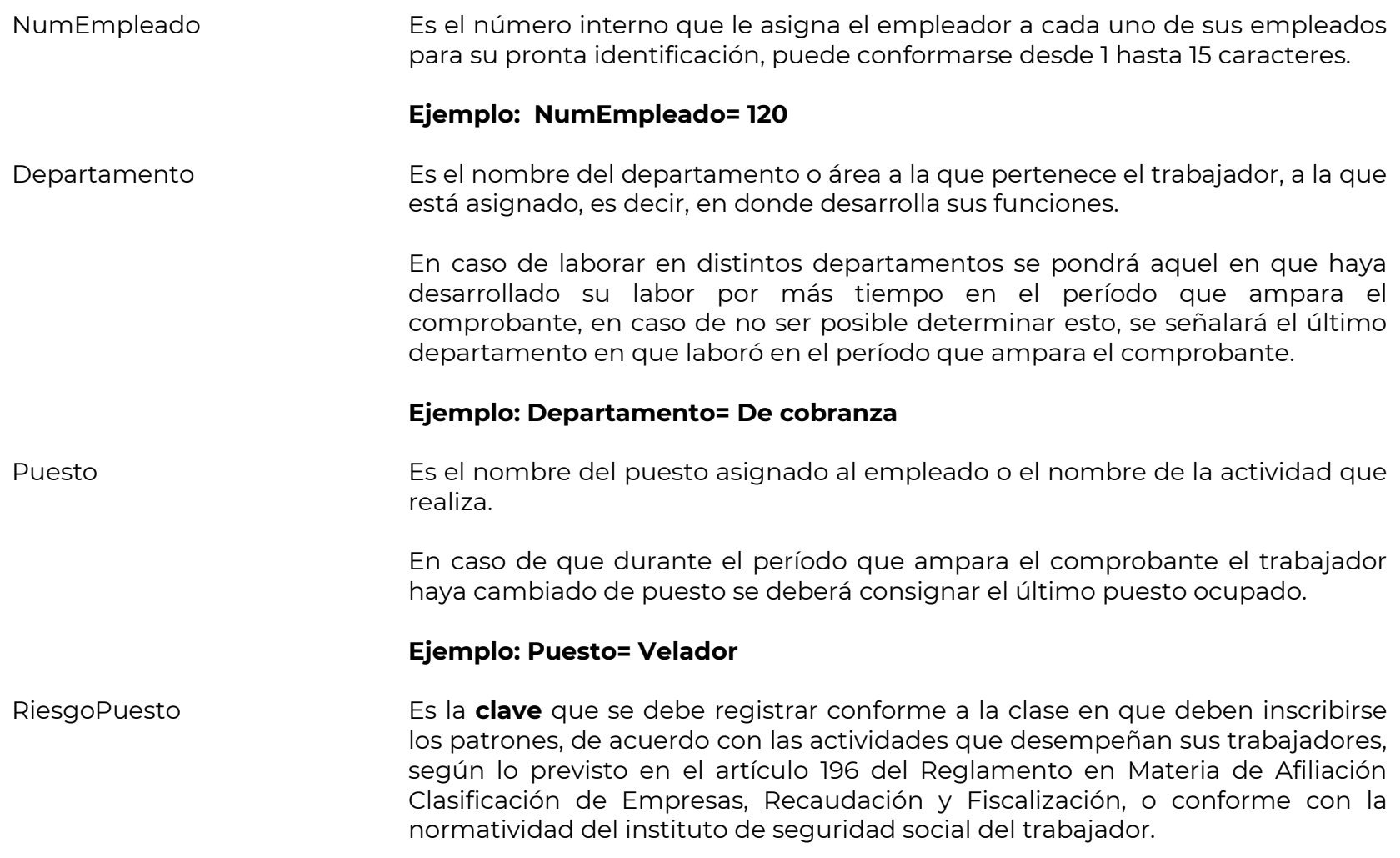

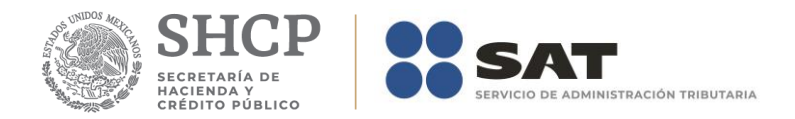

Se debe ingresar cuando se esté obligado conforme a las disposiciones aplicables.

Los distintos tipos de riesgos de puesto se encuentran incluidos en el "Catálogo c\_RiesgoPuesto" publicado en el Portal del SAT.

En caso de trabajadores que no se encuentren afiliados al IMSS, en este campo se deberá registrar la clave 99 "No aplica" del catálogo c\_RiesgoPuesto. **Ejemplo: Riesgo Puesto= 1**

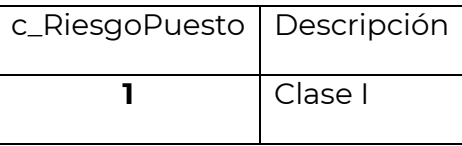

Por excepción, este dato no aplica cuando el empleador realice el pago a contribuyentes asimilados a salarios, no se sitúe en los supuestos contemplados en los artículos 12 y 13 de la Ley del Seguro Social, o bien no tenga la obligación de registrar este dato en términos de las disposiciones aplicables.

**Fundamento Legal:** Artículo 473 de la Ley Federal del Trabajo, 18 y 196 del Reglamento de la Ley del Seguro Social en Materia de Afiliación Clasificación de Empresas Recaudación y Fiscalización.

PeriodicidadPago Es la frecuencia (periodo) en que se realiza el pago del salario al empleado o trabajador asimilado.

> En el caso de que en un mismo comprobante se incluya nómina ordinaria y un concepto extraordinario, por ejemplo, para la última quincena trabajada y el finiquito, y se haya tomado la opción de clarificar la nómina como "ordinaria", entonces en PeriodicidadPago se ingresará del catálogo el valor correspondiente al pago de nómina ordinario, en este ejemplo: "04" quincenal.

> Los distintos tipos de periodicidad de pago se encuentran incluidos en el

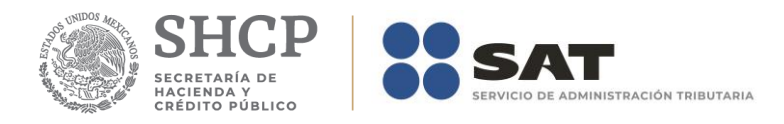

"Catálogo c\_PeriodicidadPago" publicado en el Portal del SAT.

# **Ejemplo: PeriodicidadPago= Quincenal**

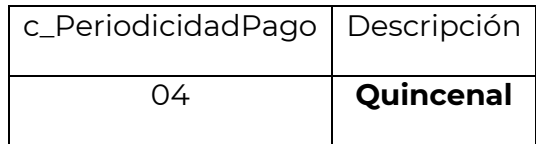

**Fundamento Legal:** Artículo 88 de la Ley Federal del Trabajo.

Banco Es la **clave** del banco en donde el empleador realiza el depósito de la nómina al trabajador o asimilado a salarios, en caso de que así le pague.

> Los distintos bancos se encuentran incluidos en el "Catálogo c\_Banco" publicado en el Portal del SAT.

### **Ejemplo: Banco= 002**

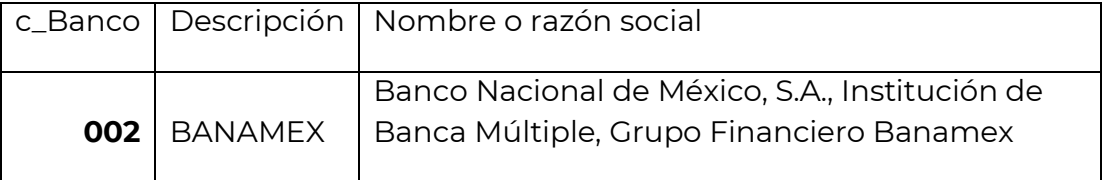

**Fundamento Legal:** Artículo 101 de la Ley Federal del Trabajo.

CuentaBancaria Es el número de cuenta bancaria (11 posiciones), número de teléfono celular (10 posiciones), número de tarjeta de crédito, débito o de servicios (15 o 16 posiciones), la CLABE (18 posiciones), ó número de monedero electrónico, en

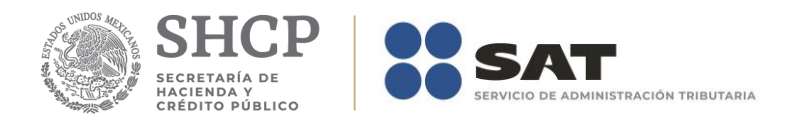

#### donde el empleador realiza el depósito de la nómina al trabajador. **Ejemplo: CLABE= 002215911558451272**

Si el valor de este campo contiene una cuenta CLABE (18 posiciones), no debe existir el campo Banco, este dato será objeto de validación por el SAT o el proveedor de certificación de CFDI, se debe confirmar que el dígito de control es correcto.

Si el valor de este campo contiene una cuenta de tarjeta de débito (16 posiciones) o una cuenta bancaria (11 posiciones) o un número de teléfono celular (10 posiciones) debe de existir siempre el campo Banco.

**Fundamento Legal:** Artículo 101 de la Ley Federal del Trabajo.

SalarioBaseCotApor Es la retribución otorgada al trabajador, que se integra por los pagos hechos en efectivo por cuota diaria, gratificaciones, percepciones, alimentación, habitación, primas, comisiones, prestaciones en especie y cualquiera otra cantidad o prestación que se entregue al trabajador por su trabajo, sin considerar los conceptos que se excluyen de conformidad con el Artículo 27 de la Ley del Seguro Social, o la integración de los pagos conforme la normatividad del Instituto de Seguridad Social del trabajador. (Se emplea para pagar las cuotas y aportaciones de Seguridad Social).

> Se debe ingresar cuando se esté obligado conforme a las disposiciones aplicables.

#### **Ejemplo: SalarioBaseCotApor= 490.22**

Por excepción, este dato no aplica cuando el empleador realice el pago a contribuyentes asimilados a salarios, no se sitúe en los supuestos contemplados en los artículos 12 y 13 de la Ley del Seguro Social, o bien no tenga la obligación de registrar este dato en términos de las disposiciones aplicables.

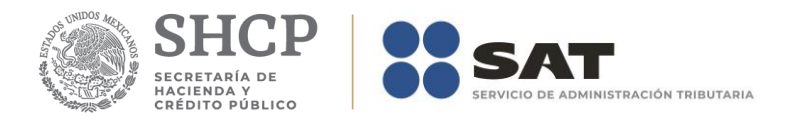

#### **Fundamento Legal:** Artículo 27 de la Ley del Seguro Social.

SalarioDiarioIntegrado Es el salario que se integra con los pagos hechos en efectivo por cuota diaria, gratificaciones, percepciones, habitación, primas, comisiones, prestaciones en especie y cualquier otra cantidad o prestación que se entregue al trabajador por su trabajo, de conformidad con el Art. 84 de la Ley Federal del Trabajo. (Se utiliza para el cálculo de las indemnizaciones).

> Si se trata de relaciones laborales no sujetas a la Ley Federal del Trabajo, aquí se asentará el salario que sirva de base de cotización para el cálculo de indemnizaciones.

> Se debe ingresar cuando se esté obligado conforme a las disposiciones aplicables.

#### **Ejemplo: SalarioDiarioIntegrado= 146.47**

Por excepción, este dato no aplica cuando el empleador realice el pago a contribuyentes asimilados a salarios, no se sitúe en los supuestos contemplados en los artículos 12 y 13 de la Ley del Seguro Social, o bien no tenga la obligación de registrar este dato en términos de las disposiciones aplicables.

**Fundamento Legal:** Artículo 84 de la Ley Federal del Trabajo.

ClaveEntFed Es la clave de la entidad federativa en donde el trabajador prestó sus servicios al empleador.

> Si el trabajador prestó servicio en distintas entidades federativas durante el período que ampara el comprobante, se deberá incluir la clave de aquella entidad en dónde prestó la mayor parte del servicio. En caso de no ser posible identificar la entidad en que prestó la mayor cantidad del servicio, se podrá poner la clave de la última entidad en que los presto.

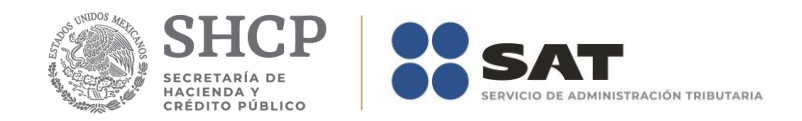

Las claves de las diversas entidades federativas se encuentran incluidas en el "Catálogo c\_Estado" publicado en el Portal del SAT.

#### **Ejemplo: ClaveEntFed= AGU**

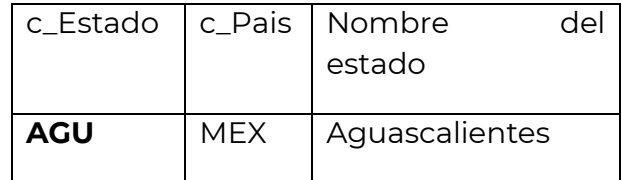

**Nodo:SubContratacion** La información de este nodo es la relativa a los casos en dónde el emisor del comprobante presta servicios de subcontratación o de tercerización de nómina. Se debe ingresar cuando se esté obligado conforme a las disposiciones aplicables.

> Considerando que a la fecha no existe disposición legal que obligue al uso del nodo, resulta que su uso es opcional.

RfcLabora Es el RFC de la persona o empresa que subcontrata o terceriza, es decir de la persona o empresa en dónde el trabajador prestó directamente sus servicios, misma que paga a otra que es que funge como patrón.

> En el caso de contribuyentes residentes en México, que presten servicios de subcontratación laboral a residentes en el extranjero que no están obligados a solicitar su inscripción en el RFC, en este campo se deberá señalar la clave de RFC genérica XEXX010101000.

#### **Ejemplo:**

La empresa "A" contrata a la empresa "B", para que esta última le proporcione trabajadores que desarrollarán sus actividades para la empresa "A", siendo dichos trabajadores contratados directamente por la empresa "B", misma que

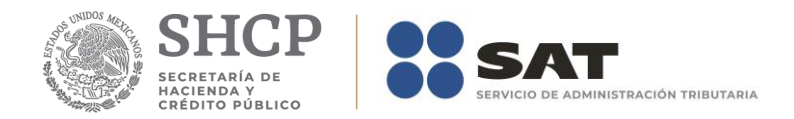

funge como su patrón. En este caso el RFC que se requiere es el de la empresa "A".

El valor de este dato será verificado por el proveedor de certificación de CFDI para validar que existir efectivamente en las bases de datos del SAT como RFC inscrito y no cancelado.

En caso de que el empleado haya trabajado para la misma empresa emisora del recibo, debe registrarse el RFC del emisor (patrón).

PorcentajeTiempo Es el porcentaje del tiempo que prestó sus servicios con el RFC que lo subcontrata.

> La suma de los valores de este campo, cuando el trabajador haya prestado servicios para distintas empresas, debe ser igual a 100.

#### **Ejemplo:**

El trabajador presto los servicios para las empresas "A" 40%, "B" 10% y "C" 50%, en este campo deberá ingresarse:

PorcentajeTiempo= **40 %** PorcentajeTiempo= **10%** PorcentajeTiempo= **50%** 

Por lo que 40% más 10% mas 50% es igual a 100%.

### **Ejemplo:**

Si el trabajador sólo laboró para una empresa "A" 100%, en este campo deberá ingresarse:

PorcentajeTiempo= **100%** 

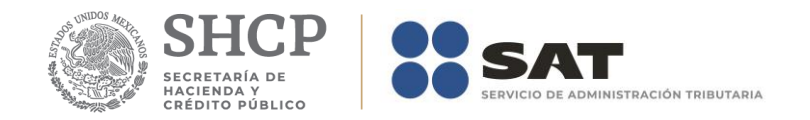

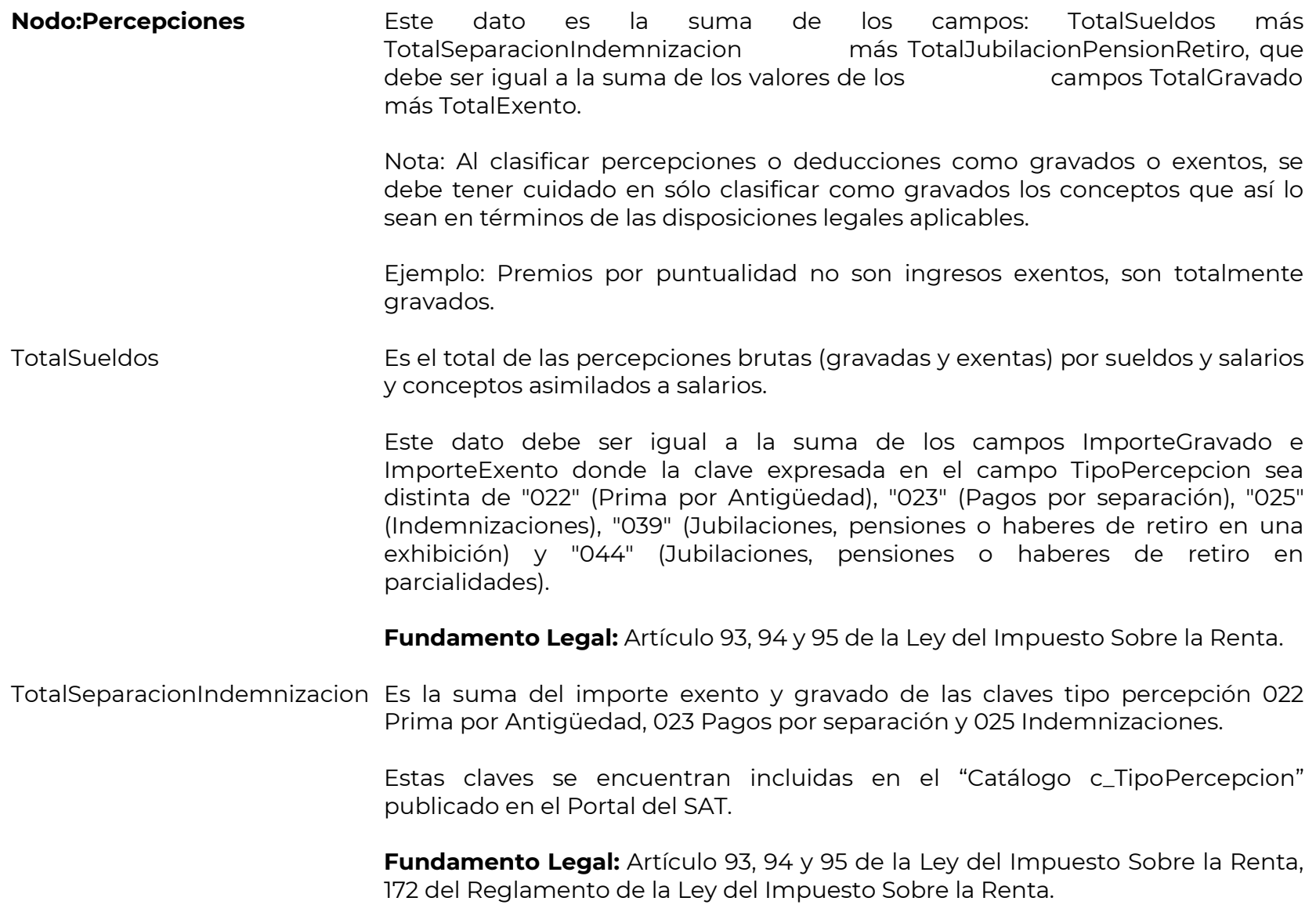

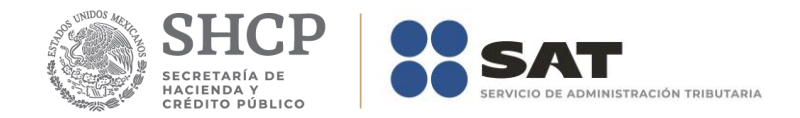

#### TotalJubilacionPensionRetiro Es suma del importe exento y gravado de las claves tipo percepción 039 Jubilaciones, pensiones o haberes de retiro en una exhibición y 044 Jubilaciones, pensiones o haberes de retiro en parcialidades.

Estas claves se encuentran incluidas en el "Catálogo c\_TipoPercepcion" publicado en el Portal del SAT.

**Fundamento Legal:** Articulo 93, 94 y 95 de la Ley del Impuesto Sobre la Renta, 171, 173 del Reglamento de la Ley del Impuesto Sobre la Renta.

#### TotalGravado Es el total de todas las percepciones gravadas que se relacionan en el comprobante.

**Ejemplo:** Si un trabajador sólo obtuvo percepciones por concepto de sueldos y ayuda para transporte, en este campo se deberá considerar el total de las percepciones gravadas.

#### **Percepciones TotalGravado= 3030.51**

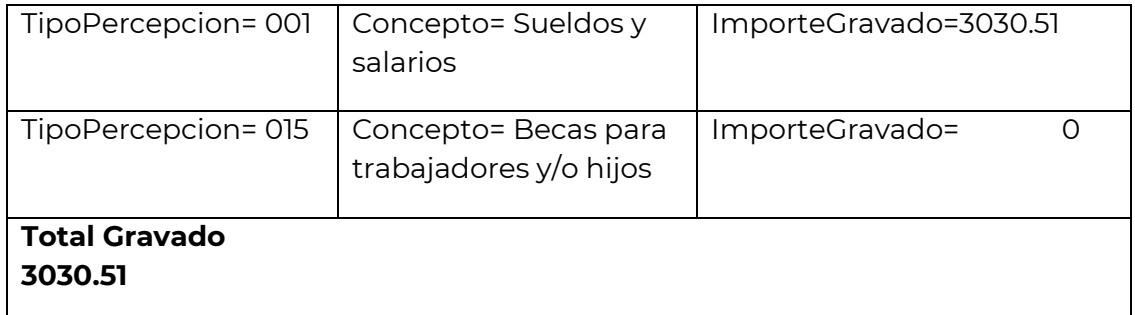

**Fundamento Legal:** Artículo 94 y 95 de la Ley del Impuesto Sobre la Renta.
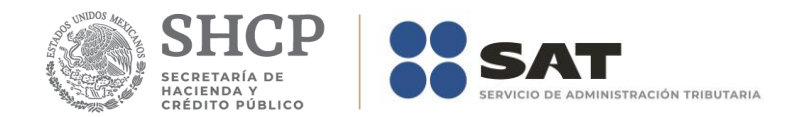

TotalExento Es el total de todas las percepciones exentas que se relacionan en el comprobante.

> **Ejemplo:** Si un trabajador sólo obtuvo percepciones por concepto de sueldos y ayuda para transporte, en este campo se deberá considerar el total de las percepciones exentas.

# **Percepciones TotalExento =** 100.00

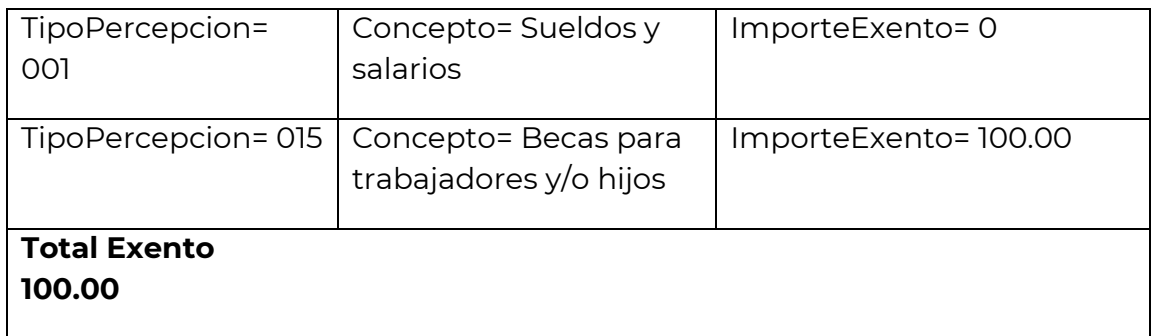

**Fundamento Legal:** Artículo 93 de la Ley del Impuesto Sobre la Renta.

# **Nodo:Percepcion**

TipoPercepcion Se debe registrar la clave numérica tipo percepción bajo la cual se clasifica cada una de las percepciones pagadas al trabajador.

> Los diferentes tipos de percepciones se encuentran incluidos en el "Catálogo c\_TipoPercepción" publicado en el Portal del SAT.

> **Ejemplo:** Si a un trabajador se le paga su sueldo, más vales de despensa y premios por puntualidad, se deberán registrar cada una de las claves de las

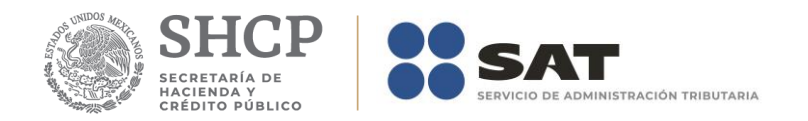

percepciones pagadas.

**TipoPercepcion= 001 TipoPercepcion= 029 TipoPercepcion= 010**

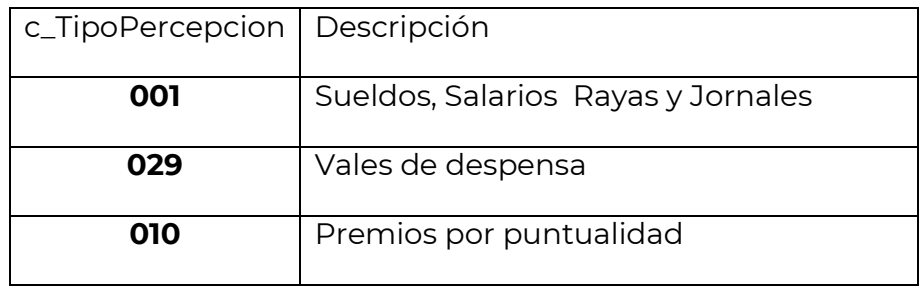

Se pueden registrar otro tipo de percepciones no consideradas en el citado catálogo, usando la clave tipo percepción "038".

Si se registraron las claves tipo percepción "022" (Prima por Antigüedad), "023" (Pagos por separación), "025" (Indemnizaciones), debe de existir el campo TotalSeparacionIndemnizacion y la información de los datos de SeparacionIndemnizacion.

Si se registraron las claves tipo percepción "039" (Jubilaciones, pensiones o haberes de retiro en una exhibición) y "044" (Jubilaciones, pensiones o haberes de retiro en parcialidades), debe de existir el campo TotalJubilacionPensionRetiro y la información de los datos de JubilacionPensionRetiro.

Si se registró la clave TipoPercepcion "039" (Jubilaciones, pensiones o haberes

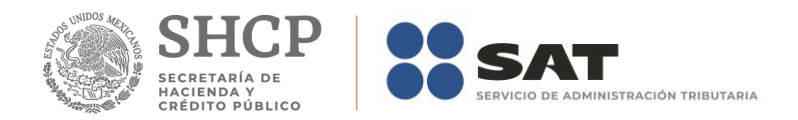

de retiro en una exhibición) debe existir el campo TotalUnaExhibicion y no deben existir los campos TotalParcialidad, MontoDiario.

Si se registró la clave TipoPercepcion "044" (Jubilaciones, pensiones o haberes de retiro en parcialidades) no debe existir el campo TotalUnaExhibicion y deben existir los campos TotalParcialidad, MontoDiario.

Si se registró la clave TipoPercepcion "045" (Ingresos en acciones o títulos valor que representan bienes) debe existir el campo AccionesOTitulos.

Si se registró la clave TipoPercepcion "019" (Horas extra), debe existir la información de los datos de HorasExtra.

Si se registró la clave TipoPercepcion "014" (Subsidios por incapacidad) debe existir la información de los datos de incapacidades y la suma del valor de los campos ImporteMonetario debe ser igual a la suma del valor de los campos ImporteGravado e ImporteExento de la percepción.

En el caso de que se emita un comprobante fiscal de nómina que tenga errores consistentes en reflejar percepciones en exceso, se puede realizar su corrección de cualquiera de las siguientes formas:

- I. Cancelando el CFDI emitido con errores y expidiendo uno nuevo con los datos correctos.
- II. Reflejando como deducción el descuento de las percepciones en exceso, esto en el siguiente CFDI de nómina que se expida –siempre que sea en el mismo ejercicio fiscal- .

**Fundamento Legal:** Artículo 94 y 95 de la Ley del Impuesto Sobre la Renta.

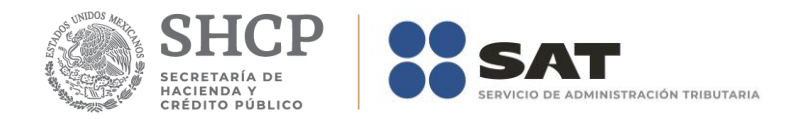

Clave Es la **clave** de percepción de nómina propia de la contabilidad de cada patrón, es decir la que este asigna internamente en su contabilidad a cada percepción que paga al trabajador, puede conformarse desde 3 hasta 15 caracteres.

# **Ejemplo: Clave= 00500**

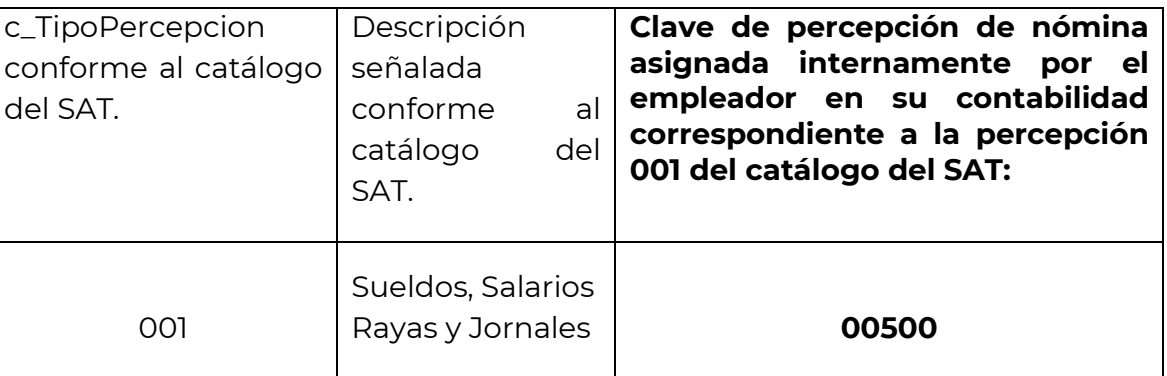

Concepto Es la descripción de cada uno de los conceptos de percepción.

Se ingresará el nombre o descripción específica que dé el patrón de cada uno de los conceptos de percepción pagado al trabador que corresponda, esta descripción puede o no coincidir con la descripción del catálogo tipo percepción.

**Ejemplo:** Si a un trabajador se le paga su sueldo, más vales de despensa y premios por puntualidad, se debe registrar en el este campo la descripción de cada una de las percepciones pagadas.

**Ejemplo: Concepto= Sueldo**

 **Concepto= Vales de despensa Concepto= Premios por puntualidad**

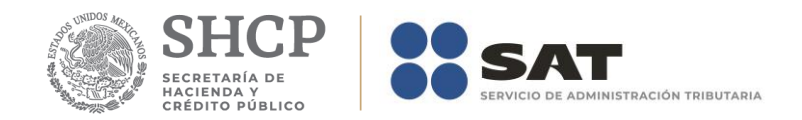

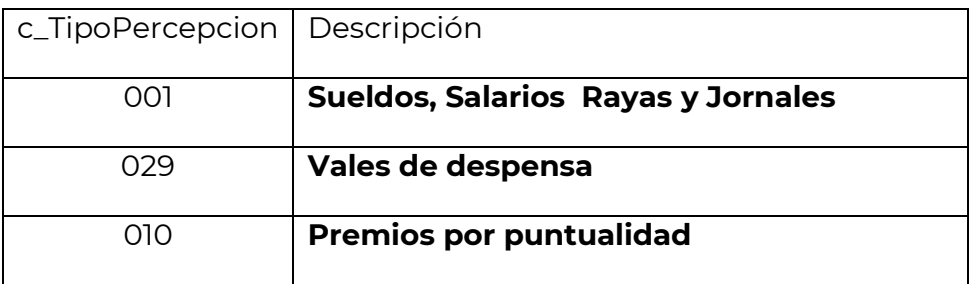

ImporteGravado Es el importe gravado de un concepto de percepción.

Se deberá registrar por cada percepción pagada al trabajador el importe gravado de conformidad con las disposiciones fiscales aplicables.

**Ejemplo:** Pago de aguinaldo al trabajador por \$ 5,000.00.

Se deberá registrar la diferencia que resulte del monto pagado por concepto de aguinaldo menos los ingresos exentos por dicho concepto de conformidad con la Ley del ISR.

## **ImporteGravado= 2808.80**

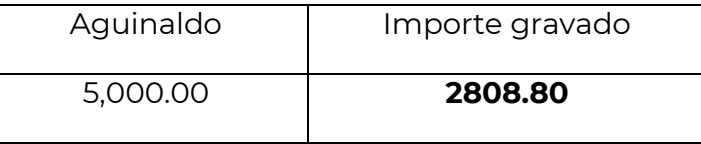

El importe gravado debe ser mayor a cero.

**Fundamento Legal:** Artículo 94 y 95 de la Ley del Impuesto Sobre la Renta. ImporteExento Es el importe exento de un concepto de percepción.

> Se deberá registrar por cada percepción pagada al trabajador el importe exento de conformidad con las disposiciones fiscales aplicables.

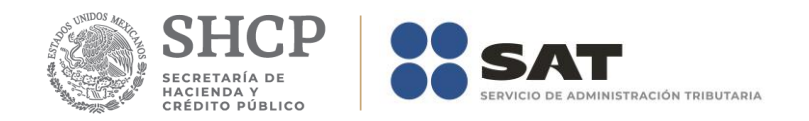

# **ImporteExento= 2191.20**

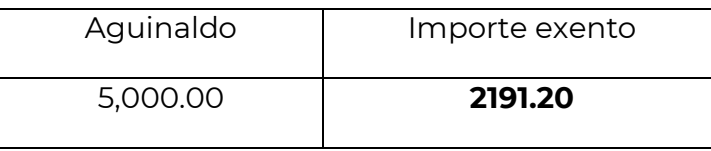

El importe exento debe ser mayor a cero.

**Fundamento Legal:** Artículo 93 de la Ley del Impuesto Sobre la Renta.

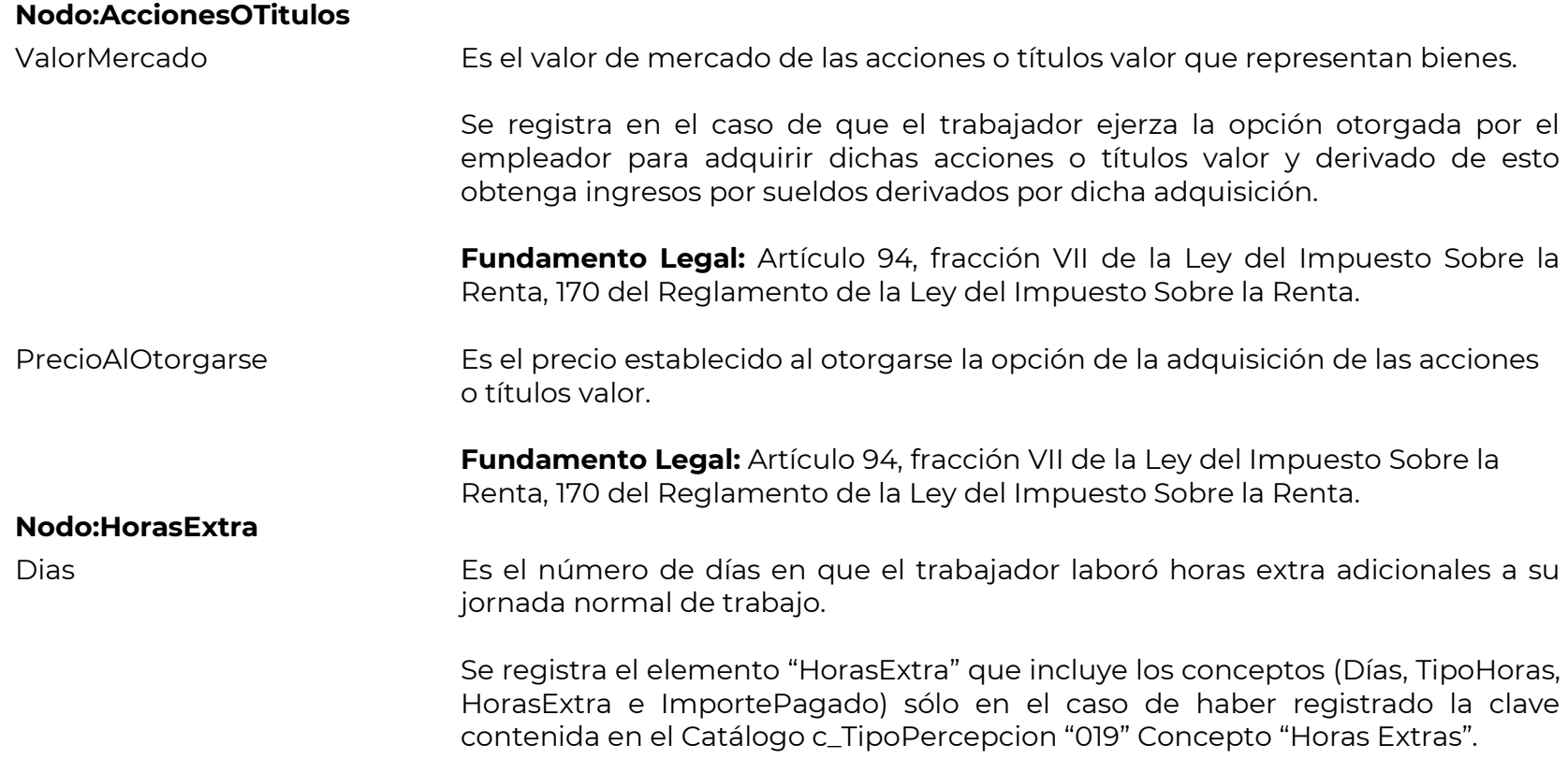

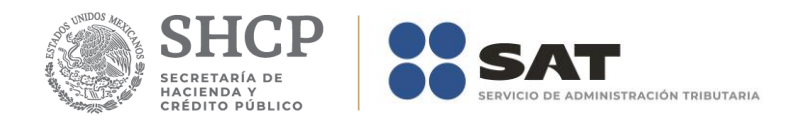

# **Ejemplo: Días= 1**

**Fundamento Legal:** Artículo 65, 66, 67 y 68 de la Ley Federal del Trabajo.

TipoHoras Es el tipo de horas extra que laboró el trabajador, adicionales a su jornada normal de trabajo.

> Los diferentes tipos de horas extra se encuentran incluidos en el "Catálogo c\_TipoHoras" publicado en el Portal del SAT.

# **Ejemplo: TipoHoras= Simples**

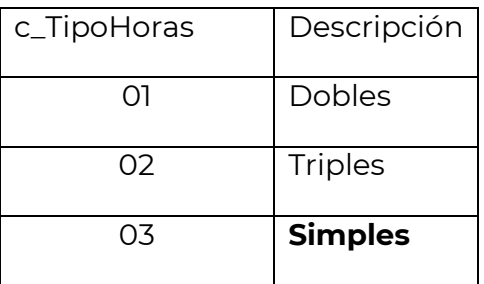

**Fundamento Legal:** Articulo 65, 66, 67, 68 de la Ley Federal del Trabajo. HorasExtra Es el número de horas extra que laboró el trabajador, adicionales a su jornada normal de trabajo.

> Se deben considerar el número de horas extra completas y en caso de tener fracciones se deben redondear.

# **Ejemplo: HorasExtra= 3**

**Fundamento Legal:** Artículo 65, 66, 67 y 68 de la Ley Federal del Trabajo.

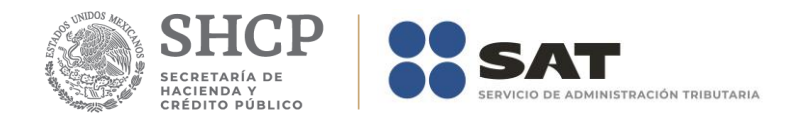

ImportePagado Es el importe pagado por las horas extra que laboró el trabajador, adicionales a su jornada normal de trabajo.

# **ImportePagado= 300.00**

**Fundamento Legal:** Artículo 93 fracción I de la Ley del Impuesto Sobre la Renta, 67 de la Ley Federal del Trabajo.

# **Nodo:JubilacionPensionRetiro**

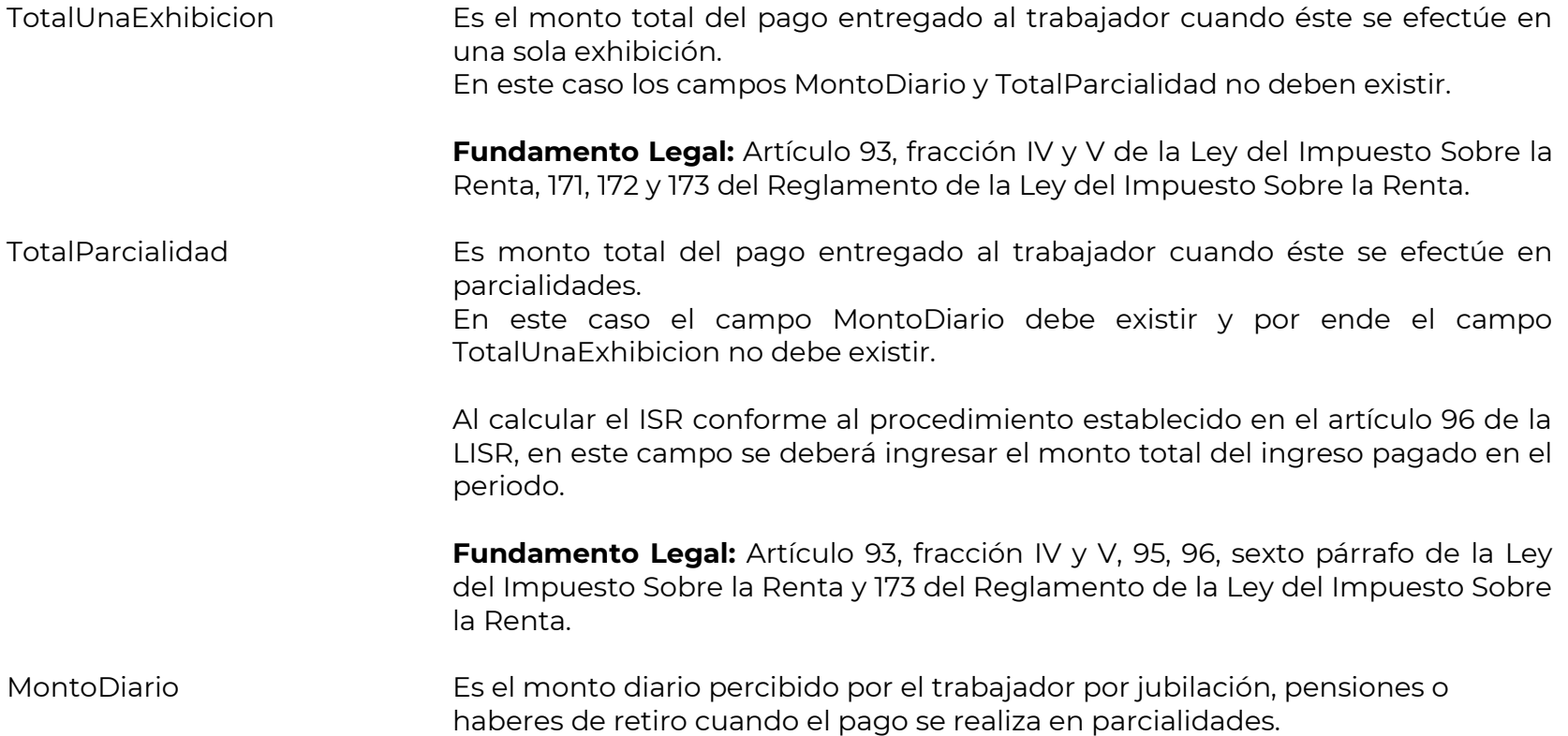

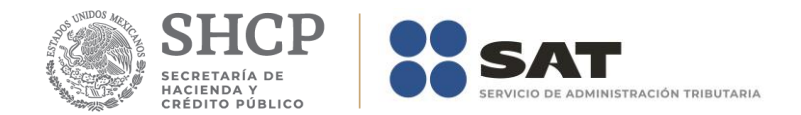

IngresoAcumulable En el caso de cálculo anual:

Se debe realizar la comparación entre el ingreso gravado con el último sueldo mensual ordinario, siendo el ingreso acumulable por jubilación, pensión o haberes de retiro la cantidad que resulte menor entre dichos conceptos.

# **Ejemplo:**

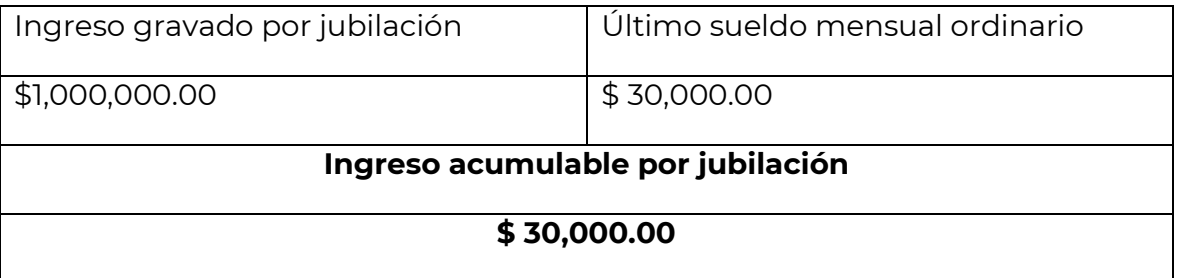

En caso de que se aplique el procedimiento establecido en el artículo 96 de la LISR para calcular el ISR retenido como pago provisional, en este campo se debera poner el ingreso total por este concepto en el periodo o pago de que se trate.

**Fundamento Legal:** Artículos 95 y 96 de la Ley del Impuesto Sobre la Renta.

# IngresoNoAcumulable Para el cálculo anual:

Es la diferencia que resulte del ingreso gravado por jubilación menos el último sueldo mensual ordinario.

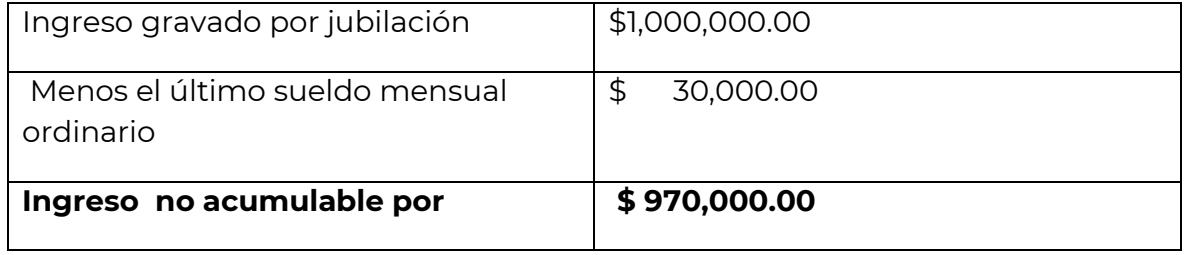

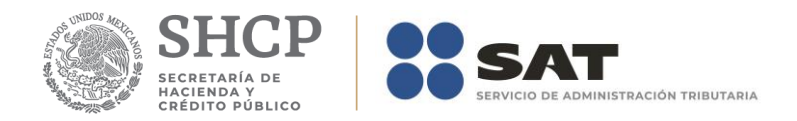

# **jubilación**

En caso de que se aplique el procedimiento establecido en el artículo 96 de la LISR para calcular el ISR retenido como pago provisional, en este campo se debera ingresar "0".

**Fundamento Legal:** Artículo 95 y 96 de la Ley del Impuesto Sobre la Renta.

## **Nodo:SeparacionIndemnizacion**

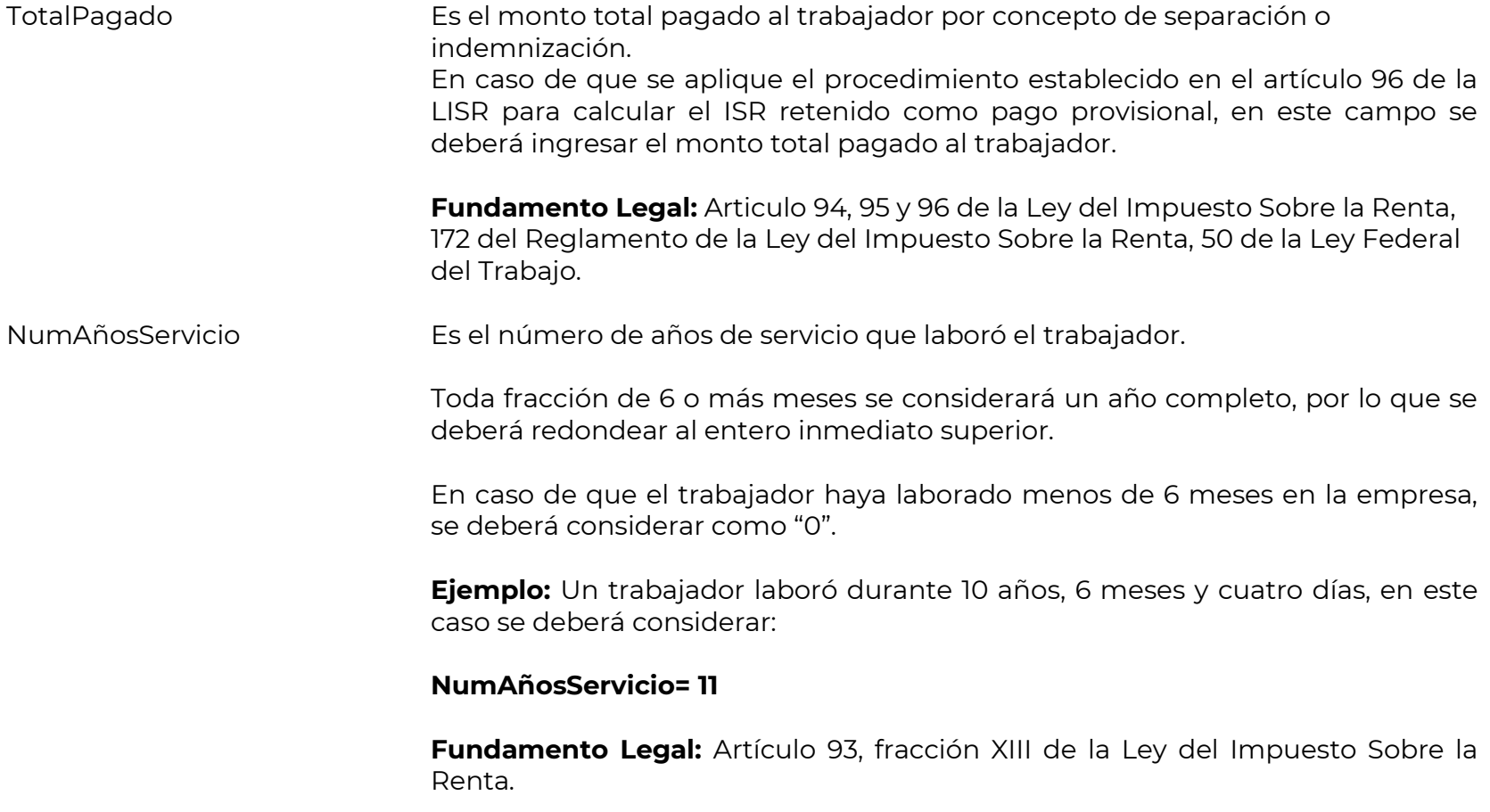

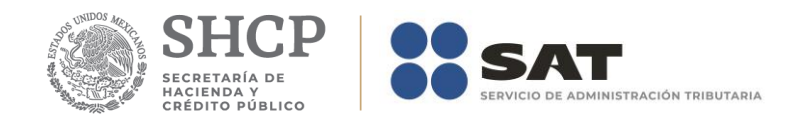

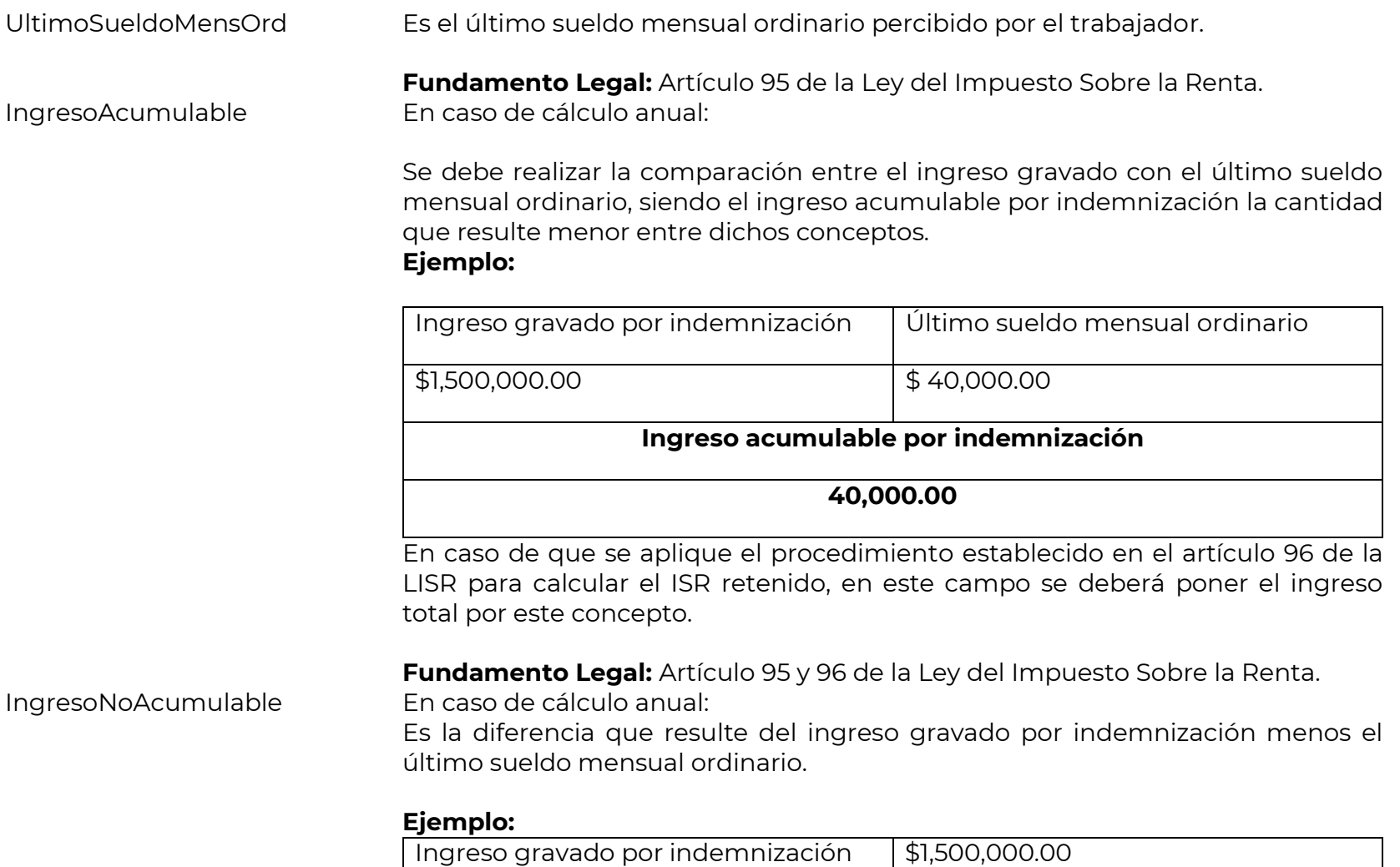

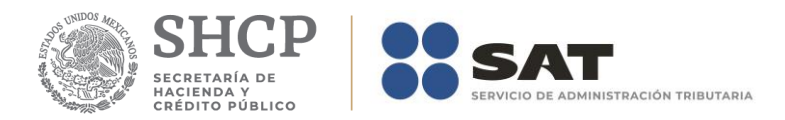

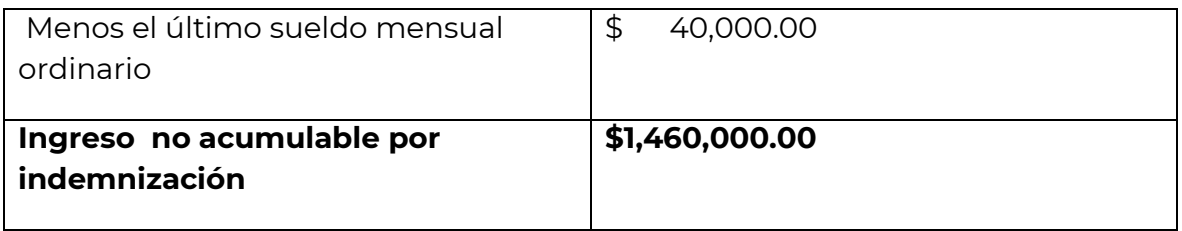

Cuando se realicen pagos por este concepto y el total de las percepciones sean inferiores al último sueldo mensual ordinario, estas se sumarán en su totalidad a los demás ingresos, sin disminuir el último sueldo mensual ordinario, por lo anterior en este campo se deberá ingresar "0".

En caso de que se aplique el procedimiento establecido en el artículo 96 de la LISR para calcular el ISR retenido como pago provisional, en este campo se deberá ingresar "0".

**Fundamento Legal:** Artículo 95 y 96 de la Ley del Impuesto Sobre la Renta.

## **Nodo:Deducciones**

TotalOtrasDeducciones Es el total de todas las deducciones (descuentos) aplicables al trabajador, sin considerar la clave de tipo deducción 002 (ISR). Los diferentes tipos de deducciones se encuentran incluidos en el "Catálogo c\_TipoDeduccion" publicado en el Portal del SAT.

## **Ejemplo:**

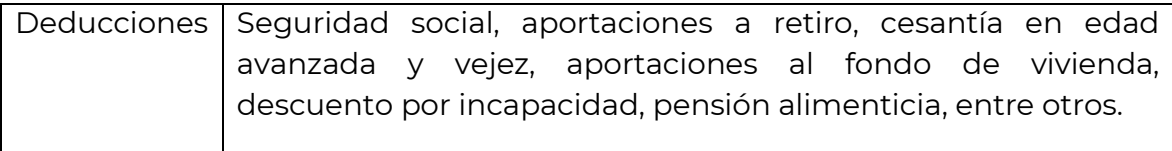

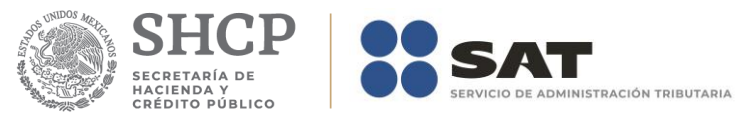

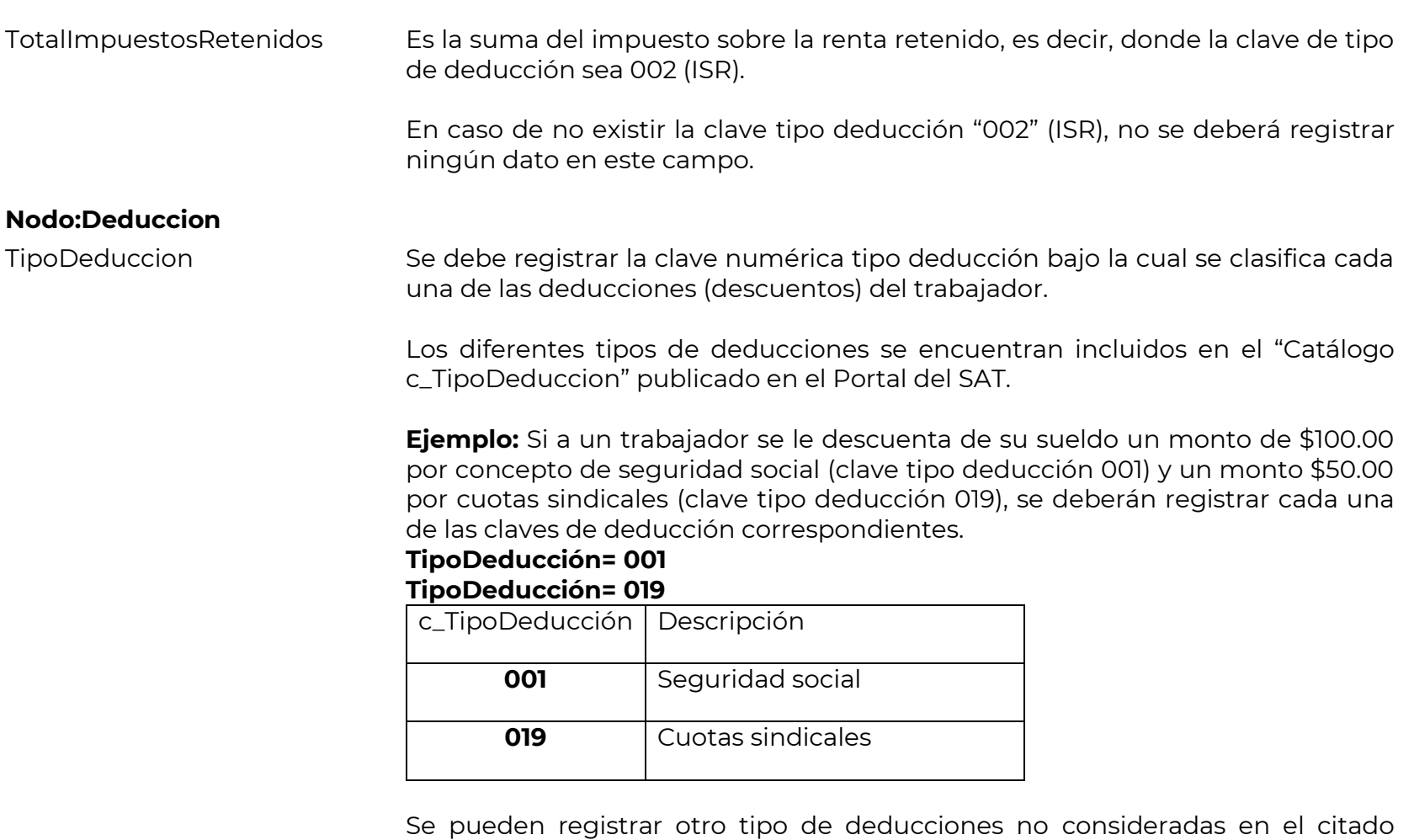

catálogo, usando la clave tipo deducción "004".

Si se registró la clave "006"(Descuento por incapacidad) debe existir la información de los datos de Incapacidades y el importe o importes de la deducción debe ser igual a la suma de los campos ImporteMonetario.

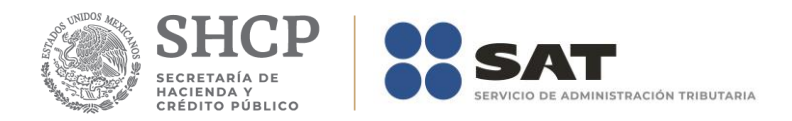

**Fundamento Legal:** Artículos 110 fracción y 151 de la Ley Federal del Trabajo.

Clave Es la **clave** de deducción de nómina propia de la contabilidad de cada patrón, es decir, la que este asigna internamente en su contabilidad a cada deducción que descuenta al trabajador, puede conformarse desde 3 hasta 15 caracteres.

# **Ejemplo: Clave= 00301**

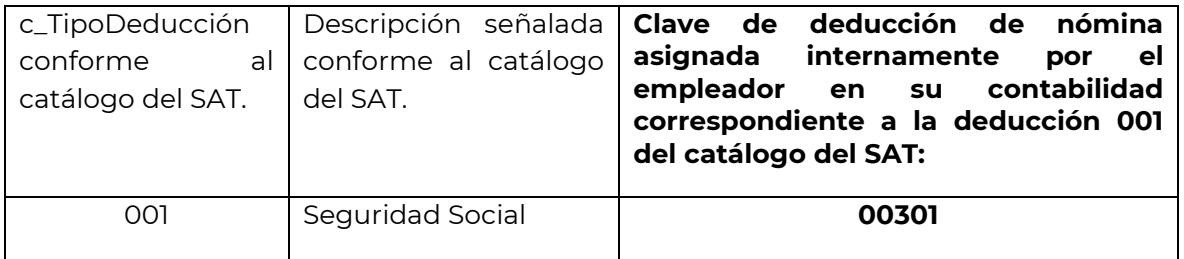

Concepto Es la descripción de cada uno de los conceptos de deducción.

Se ingresará el nombre o descripción específica que dé el patrón de cada uno de los conceptos de deducción (descuentos) realizados al trabador que corresponda, esta descripción puede o no coincidir con la descripción del catálogo tipo deducción.

**Ejemplo:** Si a un trabajador se le realizan descuentos por concepto de seguridad social y cuotas sindicales, se debe registrar en este campo la descripción de cada una de las deducciones (descuentos).

## **Concepto= Seguridad social Concepto= Cuotas sindicales**

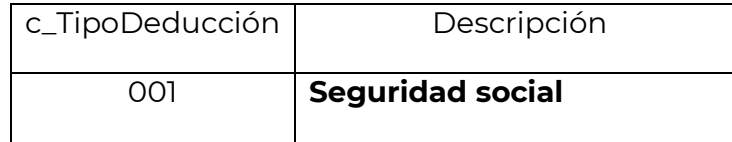

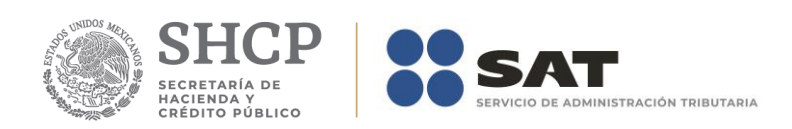

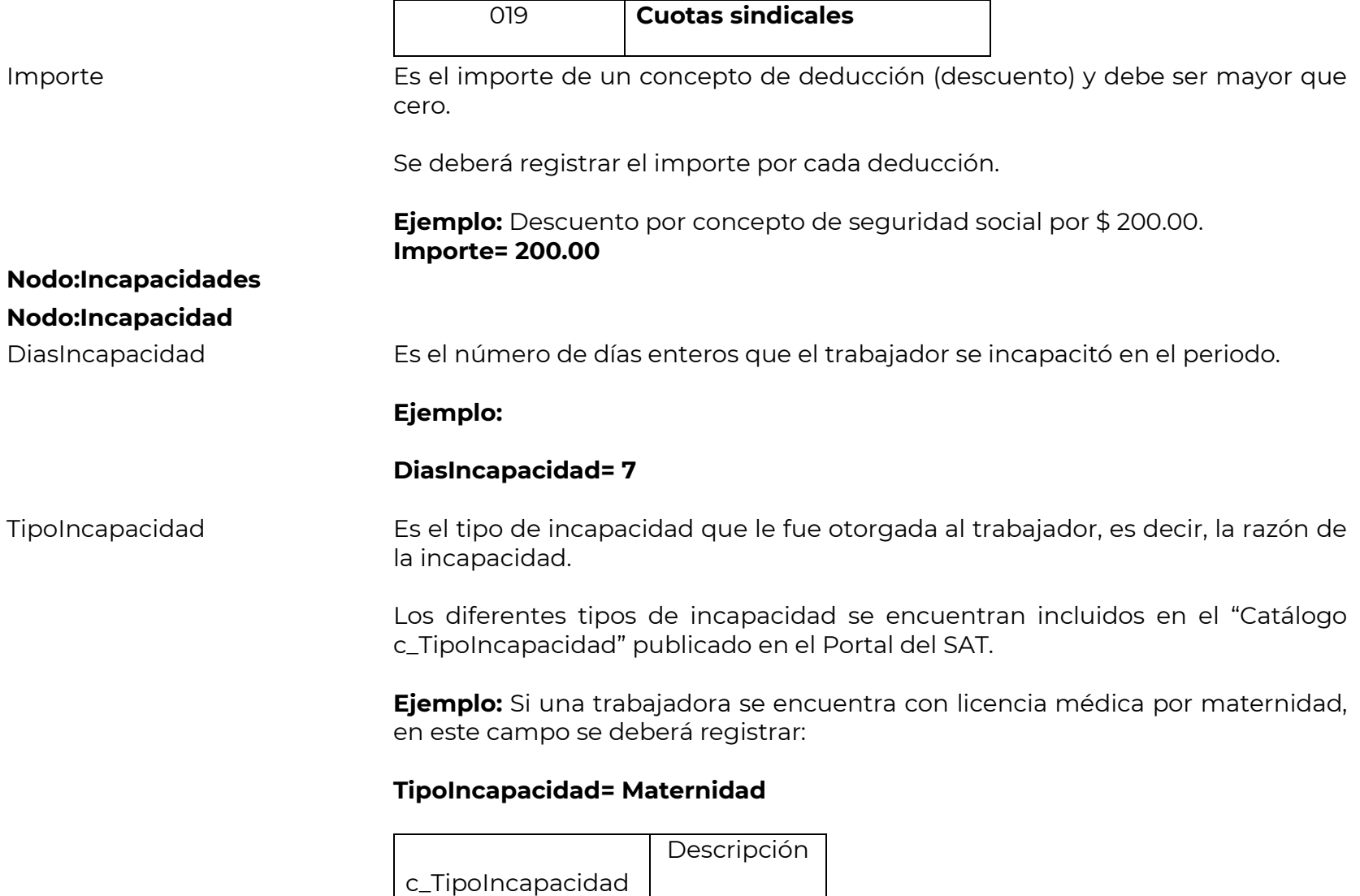

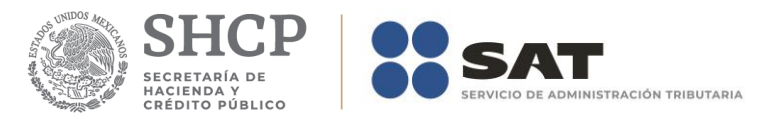

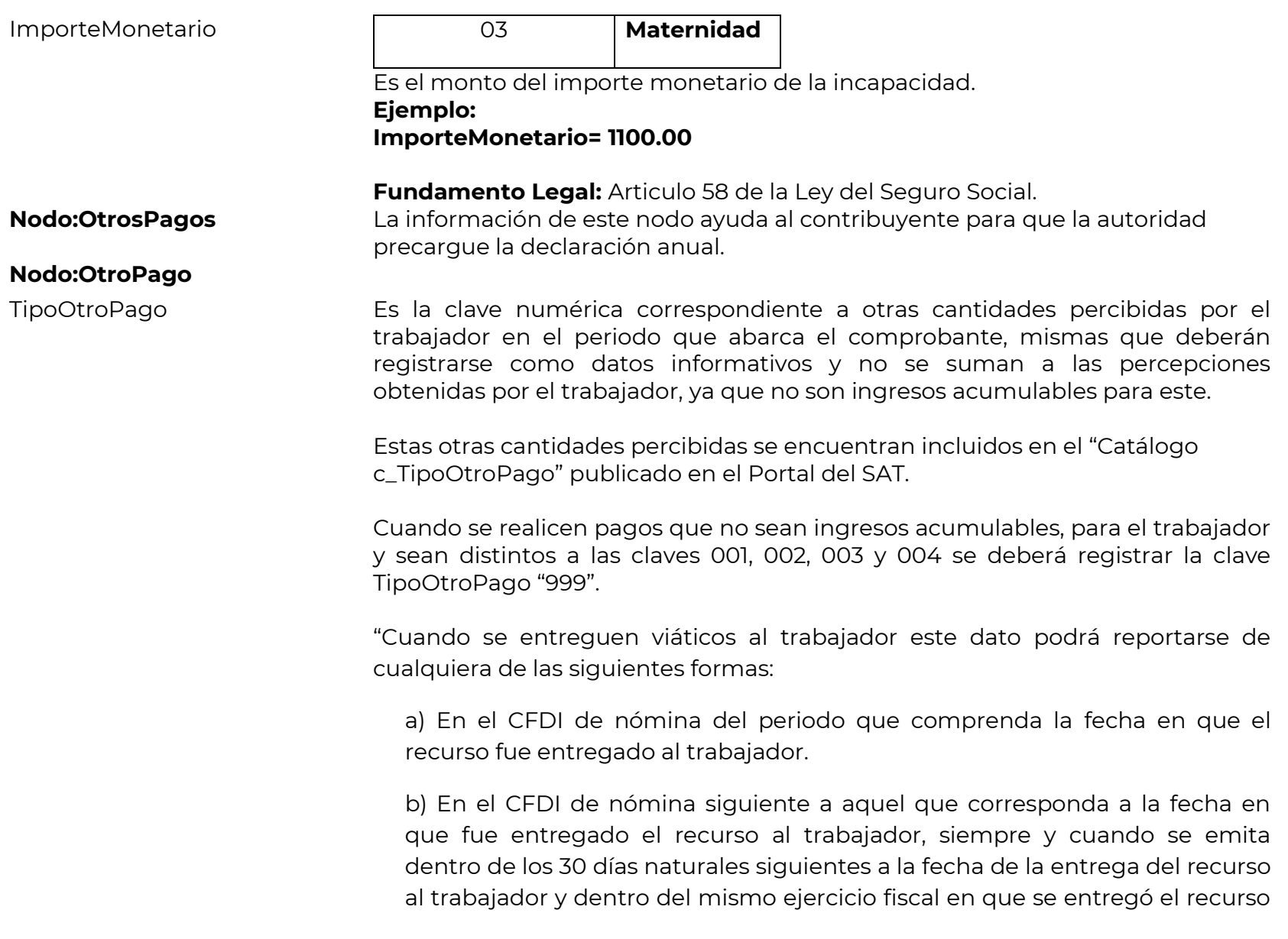

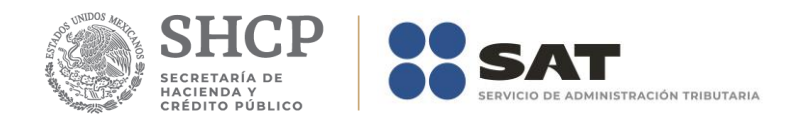

al trabajador.

c) En un CFDI de nómina independiente, que ampare sólo la entrega del viático, siempre y cuando se emita dentro de los 30 días naturales siguientes a la fecha de la entrega del recurso al trabajador y dentro del mismo ejercicio fiscal en que se entregó el recurso al trabajador.

Tomando en cuanto lo siguiente:

Los viáticos entregados y no comprobados en el mismo periodo que ampara el CDFI de nómina emitido, deben registrarse en el campo "TipoOtroPago" y clasificarlo con la clave 003 (Viáticos entregados al trabajador) del catálogo otro tipo de pago.

Los viáticos que no se comprueben por parte del trabajador o no reúnan los requisitos fiscales y a los que no les aplique lo dispuesto en el artículo 152 del Reglamento de la Ley del Impuesto sobre la Renta, deberán reflejarse en el CFDI de nómina en el campo "TipoPercepcion" como percepciones gravadas del trabajador, usando la clave 050 (Viáticos) del catálogo de tipo de percepciones, el valor se debe registrar en el campo de importe gravado.

Tratandose de viáticos a los que se aplique lo dispuesto en el artículo 93 fracción XVII y 152 del Reglamento de la Ley del impuesto Sobre la Renta deberán reflejarse en el CFDI de nómina en el campo "TipoPercepcion" como percepciones exentas del trabajador usando la clave 050 (Viáticos) del catálogo tipo de percepciones, el valor se debe registrar en el campo de importe exento.

Una vez realizado el registro del viático comprobado y del no comprobado, se deberá registrar la misma cantidad como descuento utilizando para ello la clave de descuento "081 Ajuste de viáticos (entregados al trabajador)", esto a efectos de realizar el "neteo" de las cantidades que ya fueron previamente

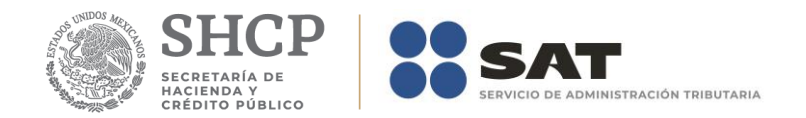

entregadas.

En caso de existir un error en el registro este se corregirá usando la clave 080 (Ajuste en Viáticos gravados) o la clave 100 (Ajuste en Viáticos exentos) del catálogo de tipo de deducciones, según sea el caso, registrando el monto a corregir usando para ello la clave tipo percepción 050 (Viáticos).

En el caso de que se emita un comprobante fiscal de nómina que tenga errores en Otros pagos, se puede realizar su corrección de cualquiera de las siguientes formas:

- I. Cancelando el CFDI emitido con errores y expidiendo uno nuevo con los datos correctos.
- II. De manera alternativa se podrá realizar lo siguiente:

En el caso de viáticos entregados al trabajador, si el importe entregado fue menor a lo reportado, se deberá registrar como un descuento la diferencia utilizando la clave TipoDeduccion 081 Ajuste en Víaticos (entregados al trabajador).

En el caso de que el viático entregado al trabajador fuera mayor a lo reportado, en el sigiente comprobante se deberá ingresar en Otros Pagos la clave TipoOtroPago 003 Viáticos (entregados al trabajador).

En caso de que el trabajador no haya realizado la comisión o no haya gastado el monto total del importe entregado como viático, y lo reintegre al patrón, se deberá resguardar el documento que ampare dicho reintegro.

En el caso del Subsidio para el empleo, cuando se haya entregado un importe mayor al determinado, se deberá registrar como un descuento la diferencia utilizando la clave TipoDeduccion 071 (Ajuste en Subsidio para el empleo (efectivamente entregado al trabajador).

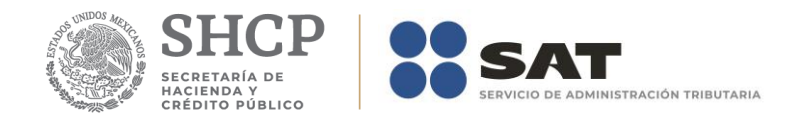

En caso contrario se deberá ingresar en Otros Pagos la clave TipoOtroPago 002 (Subsidio para el empleo (efectivamente entregado al trabajador).

En el caso de pagos distintos a que se refiere la clave "999", cuando el importe sea menor al reportado, se deberá registrar como un descuento utilizando la clave TipoDeduccion 079 (Ajuste en Pagos distintos a los listados y que no deben considerarse como ingresos por sueldos, salarios o ingresos asimilados).

Ejemplo: La empresa **La Palma Aei0 S A de C V** (empleador), le deposita el 10 de julio \$1,000.00 a Juanito Pérez (empleado) para que se vaya de comisión a la ciudad de Puebla el 11 de Julio. Juanito Pérez acude a su comisión y gasta en el ejercicio de su comisión los \$1,000.00, de los cuales tiene comprobantes sólo por el monto de \$500.00, 200.00 son aplicados de conformidad con el artículo 152 de Reglamento de ISR, y los \$300.00 restantes al no tener comprobante fiscal se consideran ingresos gravados para él, derivado de lo anterior, la información se registra en los siguientes campos:

TipoOtroPago= **003** Importe= **1000.00** TipoPercepcion= **050** ImporteGravado= **300.00** ImporteExento= **700.00** TipoDeducción=**081** Importe=**1000.00**

Si se registró la clave TipoOtroPago "002" Subsidio para el empleo (efectivamente entregado al trabajador) debe de existir la información de SubsidioAlEmpleo.

Si se registró la clave TipoOtroPago "004" (Aplicación de saldo a favor por compensación anual) debe de existir la información de CompensacionSaldosAFavor.

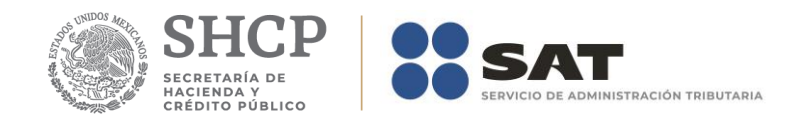

**Ejemplo:** Si a un trabajador se le entrega subsidio para el empleo, se deberá registrar la clave que le corresponda.

# **TipoOtroPago= 002**

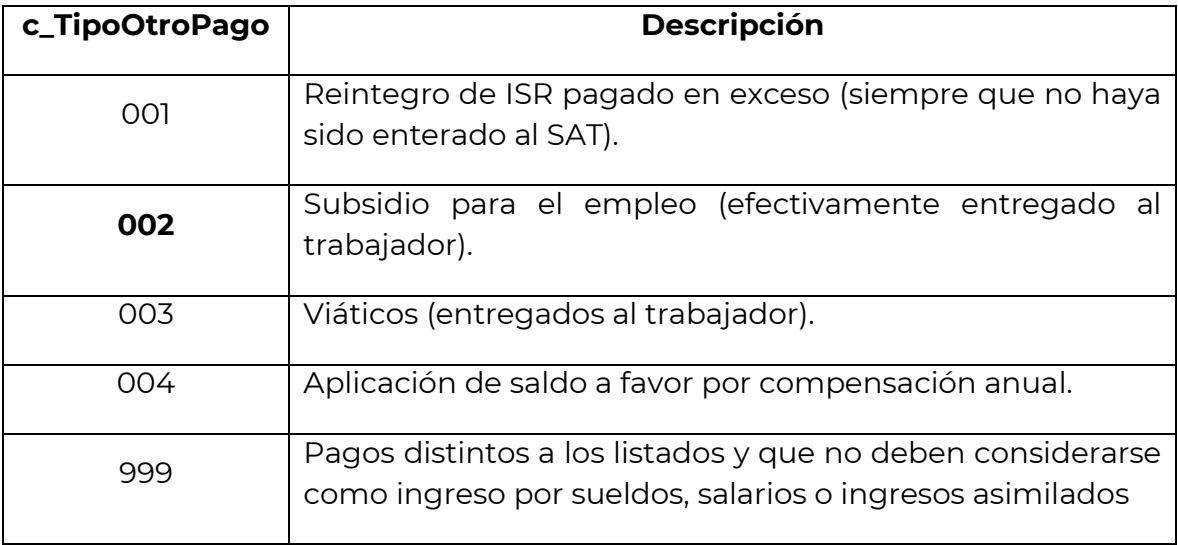

**Fundamento Legal:** Artículo 27, fracción XIX, 28 fracción I y V, 93, fracción XVII y 97 de la Ley del Impuesto Sobre la Renta, 152 y 179 del Reglamento de la Ley del Impuesto Sobre la Renta, Decreto del subsidio para el empleo, publicado en el Diario Oficial de la Federación el 11 de diciembre de 2013.

Clave Es la **clave** de otras cantidades percibidas por el trabajador que corresponden a la contabilidad de cada patrón, es decir, la que este asigna internamente en su contabilidad, puede conformarse desde 3 hasta 15 caracteres.

# **Ejemplo: Clave= 00101**

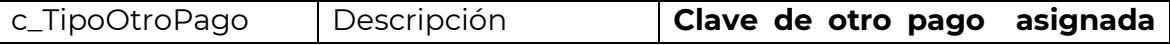

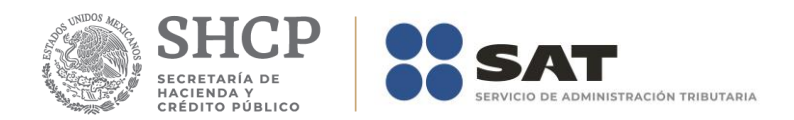

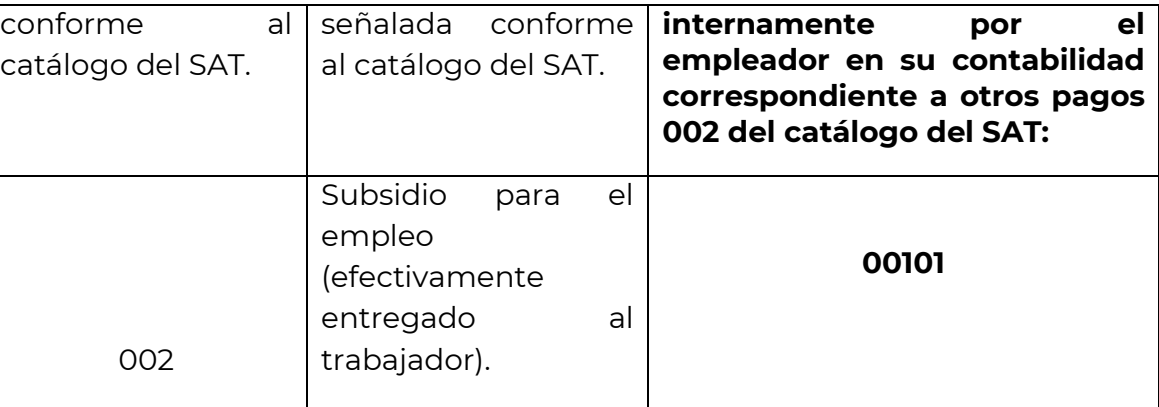

Concepto Es la descripción de cada uno de los conceptos de otras cantidades percibidas por el trabajador.

> Se ingresará el nombre o descripción específica que dé el patrón de cada uno de los conceptos de otras cantidades percibidas por el trabajador que corresponda, esta descripción puede o no coincidir con la descripción del catálogo tipo otros pagos.

> **Ejemplo:** Si a un trabajador se le entrega subsidio para el empleo se debe registrar en este campo la descripción de este pago.

## **Concepto= Subsidio para el empleo (efectivamente entregado al trabajador).**

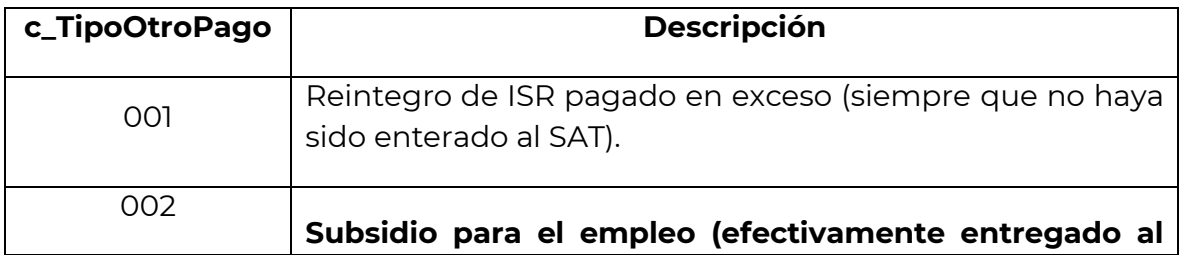

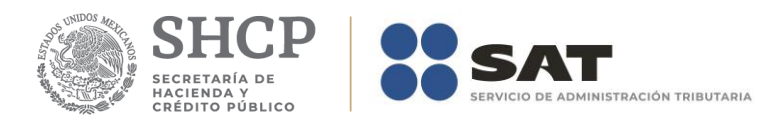

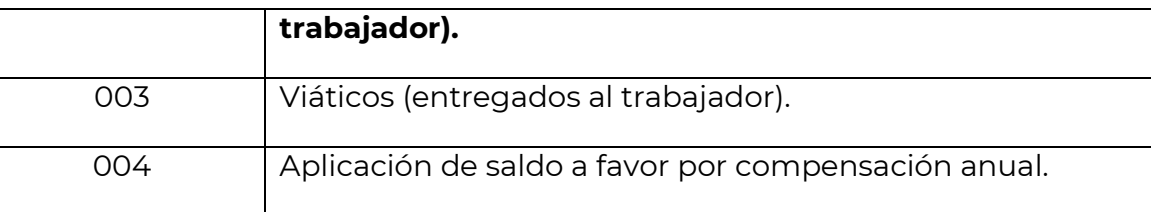

Importe Es el importe de un concepto de otras cantidades percibidas por el trabajador y debe ser mayor que cero.

Se deberá registrar el importe por cada uno de los otros pagos.

**Ejemplo: Subsidio para el empleo (efectivamente entregado al trabajador)**  por \$ 110.00. **Importe= 110.00**

## **Nodo:SubsidioAlEmpleo**

SubsidioCausado Es el subsidio causado conforme a la tabla del subsidio para el empleo publicada en el Anexo 8 de la Resolución Miscelánea Fiscal vigente. El valor de este dato debe ser mayor o igual que el valor del campo **"Importe"**  de la Información de OtroPago.

l'abla del subsidio para el empleo aplicable a la tarifa del numeral 4 del rubro B

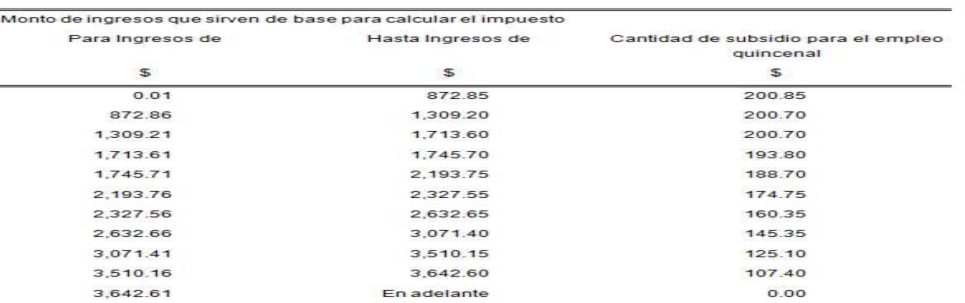

**Fundamento Legal:** Artículo 98 fracción IV y 147 fracción XV de la Ley del

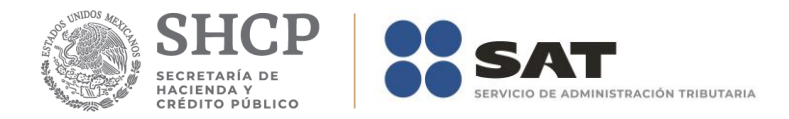

Impuesto Sobre la Renta, Decreto del subsidio para el empleo, publicado en el Diario Oficial de la Federación el 11 de diciembre de 2013.

### **Nodo:CompensacionSaldosAFavor**

SaldoAFavor Es el saldo a favor determinado por el patrón al trabajador en el ejercicio al que corresponde el comprobante.

> Es la diferencia que resulte a favor del contribuyente derivado del cálculo del impuesto anual –ajuste anual- realizado por el empleador, siempre que el trabajador preste sus servicios a un mismo patrón y no esté obligado a presentar declaración anual.

# **Ejemplo:**

### **SaldoAFavor= 600.00**

**Fundamento Legal:** Articulo 97 de la Ley del Impuesto Sobre la Renta, 179 del Reglamento de la Ley del Impuesto Sobre la Renta.

Año Es el año en que se determinó el saldo a favor del trabajador por el patrón que se incluye en el campo "RemanenteSalFav" y debe ser menor al año en curso.

> Si el saldo a favor reportado en el campo "RemanenteSalFav" se integra por saldos generados en dos o más ejercicios, se incluye el dato del ejercicio más reciente.

> **Nota:** Este campo sólo podrá utilizarce en comprobantes generados a partir del año 2017.

**Ejemplo: Año= 2016**

**Fundamento Legal:** Articulo 97 de la Ley del Impuesto Sobre la Renta.

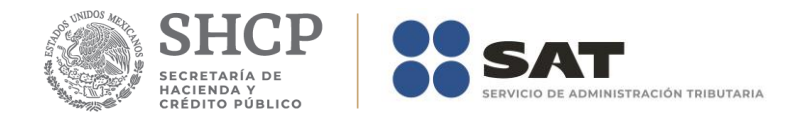

RemanenteSalFav Es el remanente del saldo a favor del trabajador.

En el caso de haber resultado saldo a favor del trabajador en un ejercicio anterior, se reportará el mismo aquí, una vez restado el monto que en su caso se haya aplicado de haber existido saldo a cargo en el ejercicio al que corresponde este comprobante**.**

**Nota:** Este campo sólo podrá utilizarce en comprobantes generados a partir del año 2017.

**Fundamento Legal:** Articulo 97 de la Ley del Impuesto Sobre la Renta, 179 del Reglamento de la Ley del Impuesto Sobre la Renta.

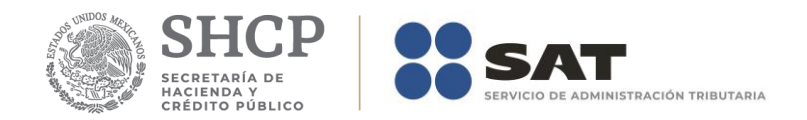

## *Glosario*

# **Nodo, elemento, apartado o sección:** Conjunto de datos.

**Atributo o campo:** Es un dato.

**NS:** Es el valor máximo del importe en el caso del comprobante de nómina, por ingresos por sueldos y asimilados a salarios.

**NdS:** Es el valor máximo del importe en el caso del comprobante de nómina, por ingresos distintos a sueldos y asimilados a salarios.

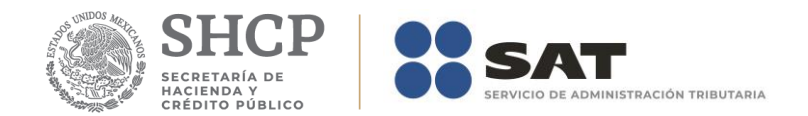

*Apéndice 1 Preguntas y respuestas sobre el Complemento de nómina versión 1.2* **1. ¿A partir de cuándo se tiene que implementar la actualización a los recibos de nómina versión 1.2?**

A partir del 1 enero del 2017 entró en vigor la actualización, no obstante, lo anterior, los contribuyentes que así lo requieran, podrán expedir los CFDI por las remuneraciones que cubren a sus trabajadores durante el primer trimestre del ejercicio fiscal 2017 usando el complemento de nómina versión 1.1 (versión anterior), debiendo reexpedirlos a más tardar el 01 de abril de 2017 conforme al complemento de nómina versión 1.2.

*Fundamento legal: Art. 29, primer y último párrafos y 29-A, segundo párrafo del CFF; Artículo 99, fracción III de la Ley del ISR; Regla 2.7.1.8., segundo párrafo y Regla 2.7.5.1 de la Resolución Miscelánea Fiscal 2017 y Artículo Trigésimo Segundo Transitorio de la RMF 2017.*

**2. ¿Se deberán cancelar los CFDI de nómina emitidos en 2017 con la versión 1.1 conforme a la facilidad del Artículo Trigésimo Segundo Transitorio de la RMF 2017?**

No será necesario cancelar los CFDI de nómina emitidos conforme a la versión 1.1 siempre y cuando sean reexpedidos conforme a la versión 1.2**.**

*Fundamento legal: Art. 29, primer y último párrafos y 29-A, segundo párrafo del CFF; Artículo 99, fracción III de la Ley del ISR; Regla 2.7.1.8., segundo párrafo y Regla 2.7.5.1 de la Resolución Miscelánea Fiscal 2017 y Artículo Trigésimo Segundo Transitorio de la RMF 2017.*

**3. Para el CFDI de nómina versión 1.2 ¿Qué método de pago se debe utilizar?**

En el caso de los comprobantes fiscales digitales por Internet que se emitan por concepto de nómina bajo la versión 1.2 del complemento, se deberá señalar "NA" (No aplica).

### *Fundamento Legal: Guía de llenado del complemento de nómina, publicada en el portal del SAT.*

**4. En los casos donde el trabajador está de incapacidad y el patrón no le realiza pago debido a que no tiene obligación de hacerlo, es decir "incapacidad sin goce de sueldos", ¿Se debe expedir el CFDI de nómina?.**

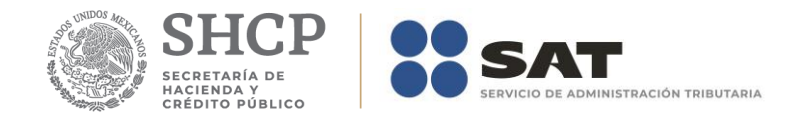

No; cuando no exista un pago al trabajador no se debe emitir el CFDI con el complemento de nómina, esto ya que la obligación de emitir el comprobante se genera por el hecho de hacer el pago de sueldos y salarios, entendiéndose por este las percepciones, comisiones, prestaciones en especie y cualquiera otra cantidad o prestación que se entregue al empleado por su trabajo.

*Fundamento legal: Artículos 99 fracción III de la Ley del Impuesto Sobre la Renta, 132 fracción VII y 804 primer párrafo fracción II de la Ley Federal del Trabajo.*

## **5. ¿En el CFDI de nómina versión 1.2 se podrán registrar cantidades en negativo?**

No, en la versión del complemento de nómina 1.2 no aplica el uso de números negativos para ningún dato, por lo que deberán analizar cada uno de los casos en los que conforme a su operación actual reportan montos negativos para determinar cómo debe informarse en el nuevo complemento utilizando los nodos de Percepciones, Deducciones u Otros Pagos.

*Fundamento Legal: Guía de llenado del complemento de nómina, publicada en el portal del SAT.*

## **6. ¿Los campos condicionales del CFDI son de uso obligatorio?**

Los campos condicionales deberán informarse siempre que aplique el supuesto conforme al CFDI de Nómina que se está expidiendo, así como las obligaciones del patrón y la información proporcionada en algún otro campo. Por ejemplo, el dato CURP en el Nodo Emisor, el cual corresponde a la CURP del patrón (emisor), deberá informarse cuando se trate de una persona física. En el caso de personas morales, toda vez que estas no cuentan con CURP, no se deberá informar.

Para mayor referencia sobre el registro y detalle de cada uno de los campos del CFDI de nómina, se recomienda verificar la Guía de llenado publicada en este Portal.

## **7. ¿Cómo se reflejarán en el CFDI de nómina versión 1.2 las correcciones por percepciones pagadas en exceso?**

En el caso de que se emita un CFDI de nómina que tenga errores consistentes en reflejar percepciones pagadas en exceso, se puede realizar su corrección de cualquiera de las siguientes formas:

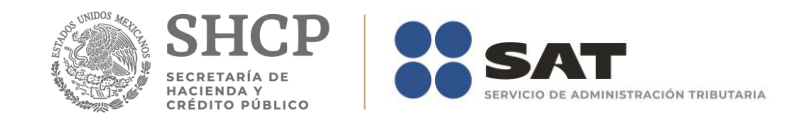

Cancelando el CFDI emitido con errores y expidiendo uno nuevo con los datos correctos. II. Reflejando como deducción el descuento de las percepciones en exceso, esto en el siguiente CFDI de nómina

que se expida, siempre que sea en el mismo ejercicio fiscal. A efecto de que se especifique claramente las deducciones gravadas y exentas de deberán utilizar las claves correspondientes incluidas en el catálogo c\_TipoDeduccion.

*Fundamento Legal: Artículos 94 y 95 de la Ley del Impuesto Sobre la Renta y Guía de llenado del complemento de nómina, publicada en el portal del SAT.*

**8. ¿Cómo se registran en el CFDI de nómina versión 1.2 los préstamos otorgados a los empleados?**

Se reportarían en la sección de OtrosPagos con la clave 999 Pagos distintos a los listados y que no deben considerarse como ingreso por sueldos, salarios o ingresos asimilados.

*Fundamento Legal: Guía de llenado del complemento de nómina, publicada en el portal del SAT.*

**9. Si la clave de percepción asignada en la contabilidad del empleador a las percepciones es mayor a 15 caracteres ¿cómo debe indicarse?**

Si la clave contiene más sólo se indicarán los primeros 15.

*Fundamento Legal: Guía de llenado del complemento de nómina, publicada en el portal del SAT.*

**10. ¿La facilidad de emitir CFDI de nómina versión 1.1. durante el primer trimestre de 2017 se debe aplicar por mes completo?**

No necesariamente, la facilidad se puede aplicar por un periodo menor, es decir, sólo se puede aplicar por el periodo en el que se realizan los pagos de la nómina con la versión 1.1 y se puede migrar a la versión 1.2 en el siguiente pago de nómina sin esperarse a completar el mes.

*Fundamento legal: Artículo 99, fracción III de la Ley del Impuesto Sobre la Renta, regla 2.7.1.8 de la Resolución Miscelánea Fiscal para 2017 y Trigésimo Segundo Transitorio de la Resolución Miscelánea Fiscal para 2017.*

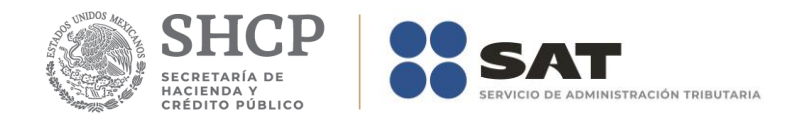

**11. ¿Los nodos "HorasExtra" e "Incapacidades" son de uso obligatorio?**

Son nodos condicionales:

- El nodo "HorasExtra" se deberá informar si se incluye en percepciones la clave 019 "Horas Extra".
- El nodo "Incapacidades" se deberá informar si se incluye en percepciones la clave 014 "Subsidios por Incapacidad" o bien en deducciones la clave 006 "Descuento por incapacidad".

*Fundamento Legal: Guía de llenado del complemento de nómina, publicada en el portal del SAT.*

## **12. ¿A qué se refiere el campo "Importe monetario" del nodo "Incapacidades"?.**

Si se registró como una deducción con la clave 006, el importe monetario corresponde al descuento que por motivo de la incapacidad la empresa realiza. Si se registra como una percepción corresponde al pago que realiza la empresa por lo que corresponde respecto a la incapacidad.

*Fundamento Legal: Artículo 58 de la Ley del Seguro Social y Guía de llenado del complemento de nómina, publicada en el portal del SAT.*

**13. Si el número de cuenta es de una longitud diferente a las especificadas como longitudes válidas para un número de cuenta en la versión 1.2 del Complemento de Nómina (10, 11, 16 o 18 dígitos) ¿Cómo debe procederse?**

Siempre que se confirme que es un número de cuenta válido, se deberá rellenar con ceros a la izquierda hasta completar la longitud más cercana a la longitud real del número de cuenta. Por ejemplo, si se tiene un número de cuenta de 12 dígitos, deberá rellenar con ceros a la izquierda hasta completar 16 dígitos.

## **14. Se cuenta con algunos empleados que se les paga la nómina a dos cuentas bancarias, ¿cómo se debe registrar el campo de CuentaBancaria en el CFDI de nómina?**

En este caso, se deberá incluir la cuenta bancaria del empleado donde se deposita la mayor cantidad del pago de nómina.

*Fundamento Legal: Guía de llenado del complemento de nómina, publicada en el portal del SAT.*

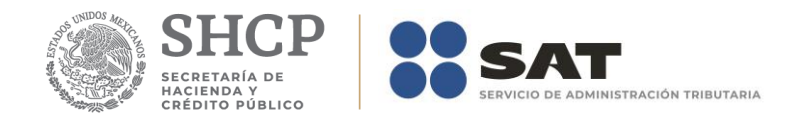

## **15. Soy patrón y cumplo con otorgar Seguridad Social a mis trabajadores, pero esta se otorga mediante prestadores de servicios privados debido a que tenemos convenio de subrogación con el IMSS ¿qué dato debo asentar en el campo RegistroPatronal del CFDI de nómina?**

Debe asentar precisamente su clave de Registro Patronal; con independencia de que exista un convenio se subrogación con el IMSS, el patrón debe contar con dicho registro y es precisamente este el dato a asentar en este campo.

Si tiene alguna duda sobre cómo se obtiene el registro patronal se sugiere acercarse a las áreas de atención del IMSS.

**16. Soy una institución pública y lógicamente tenemos trabajadores asalariados, cumplimos con la obligación de otorgar Seguridad Social a nuestros trabajadores, pero esta se otorga mediante prestadores de servicios privados debido a que tenemos convenio de subrogación con el Instituto de Seguridad Social ¿qué dato debo asentar en el campo RegistroPatronal del CFDI de nómina?**

Se debe asentar la clave de ramo-pagaduría o aquella que por la afiliación le asigne el instituto de seguridad social que conforme a ley corresponda (federal. Estatal o municipal), si tiene duda acerca de cuál es el dato, se sugiere verificar con el Instituto de seguridad social correspondiente.

### *Fundamento Legal: Guía de llenado del complemento de nómina, publicada en el portal del SAT.*

## **17. En 2017, al emitir el CFDI de nómina de pagos correspondientes a ejercicios anteriores, ¿cuál versión del complemento de nómina se debe utilizar?**

Se deben emitir con la versión del complemento vigente en el momento de la generación del comprobante, es decir con la versión 1.2, aún y cuando se trate de comprobantes de pagos correspondientes a ejercicios anteriores.

*Fundamento legal: Art. 6, Art. 29, primer y último párrafos y 29-A, segundo párrafo del CFF; Artículo 99, fracción III de la Ley del ISR; Regla 2.7.1.8., segundo párrafo y Regla 2.7.5.1 de la Resolución Miscelánea Fiscal 2017.*

**18. En un mismo periodo de pago, un trabajador tiene percepciones por Subsidios por incapacidad TipoPerccepcion 014 y se le aplican descuentos por incapacidad TipoDeduccion 006, ¿cómo debe registrarse la información de los dos tipos de Incapacidad (percepción y deducción) en el Nodo Incapacidades?**

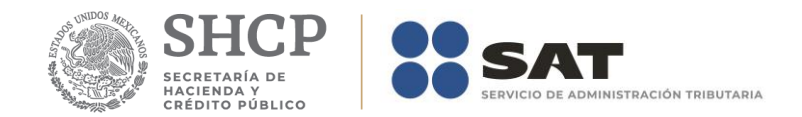

## Es posible que se reporte en 2 CFDI o bien en 1 CFDI con 2 complementos de nómina.

En un complemento de nómina o CFDI independiente se podrá incluir sólo la información de la percepción 014 Subsidios por incapacidad con el correspondiente nodo de Incapacidades y en un segundo complemento o CFDI incluir las demás percepciones u otros pagos, así como la Deducción 006 Descuento por incapacidad con el correspondiente nodo de Incapacidades, a efecto de cumplir con las validaciones.

## **19. ¿Es posible que en un mismo CFDI de nómina se registren percepciones con las claves 022, 023, 025, 039 o 044 y claves distintas a éstas?**

Sí es posible. La definición de las claves a incluir corresponde al patrón y para estos casos se debe validar que existan los atributos y nodos correspondientes a todas las claves que se incluyen en el CFDI, por ejemplo: si en un comprobante se incluye una percepción de tipo 001 y una percepción de tipo 022, el atributo TotalSueldos debe existir.

## *Fundamento Legal: Guía de llenado del complemento de nómina, publicada en el portal del SAT.*

## **20. ¿Cómo se deben reportar en el CFDI de nómina el reintegro, devolución o las cantidades descontadas al trabajador por concepto de viáticos entregados que no fueron utilizados?**

En el caso de descuento vía nómina por concepto de viáticos, se deberá reflejar en el apartado de deducciones con la clave TipoDeduccion 004 Otros. Los reintegros o devoluciones de viáticos que realice el trabajador directamente al patrón (ejemplo depósito, efectivo, transferencia) no se reportarán a través del CFDI de nómina.

### *Fundamento legal: Artículos 28, fracción V y 93, fracción XVII de la Ley del Impuesto Sobre la Renta.*

## **21. ¿Qué debo registrar en el campo LugarExpedicion, cuando el Código Postal no exista en el catálogo c\_CodigoPostal publicado en el Portal del SAT?**

El catálogo c\_CodigoPostal integra los códigos postales registrados en SEPOMEX y en los domicilios fiscales registrados ante el RFC, por lo que, en caso de no encontrarse el código postal, se deberá registrar el código más cercano al domicilio de que se trate, en tanto se actualiza el catálogo. El catálogo se actualizará de manera mensual.

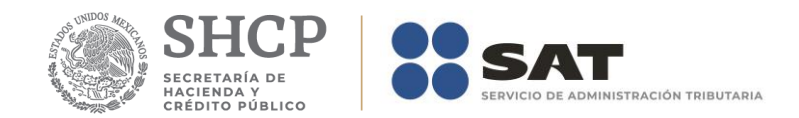

## **22. Si genero uncomprobante de nómina de un trabajador asimilado a salario ¿Es correcto ingresar en la factura, en el campo "descripción" del noco Conceptos del comprobante de nómina el valor "Pago de nómina", como lo señala la Guía de llenado y estándar del comprobante, auqnue se trate de un asimilado?.**

Sí, es correcto el ingreso el valor "Pago nómina" en el campo descripción del nodo Conceptos del CFDI de nómina en la factura, toda vez que aun cuando se trata de un comprobante de una asimilado a salario, la información específica que denota si el comprobante corresponde a un asimilado a sueldos o a un asalariado, se precisa dentro del complemento de nómina en los campos "Tipo contrato y "Tipo régimen", por lo que no hay lugar a error de interpretación acerca de si se trata de un asalariado o un asimilado.

## **23. Si soy un contribuyente que presto servicios de subcontratación laboral, ¿Me encuentro obligado a ingresar la información que se solicita en el nodo subcontratación del complemento de nómina?**

El uso del nodo subcontratación resulta actualmente como opcional, esto mientras no exista alguna disposición legal que establezca para algún contribuyente la obligación de su uso. El estándar del comprobante se clasifica como "condicional" esto significa que mientras no exista la referida disposición legal que lo haga obligatorio, entonces prácticamente su uso es opcional.

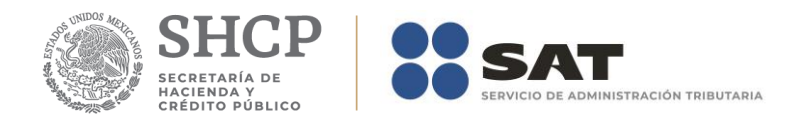

## *Apéndice 2 Caso de Uso Reporte de viáticos en el recibo de nómina*

## **Disposiciones Generales**

Todos los contribuyentes por los actos o actividades que realicen, por los ingresos que perciban, por el pago de sueldos, salarios o por las retenciones de impuestos que efectúen, deben emitir factura electrónica.

Los contribuyentes que hagan pagos por concepto de sueldos y salarios podrán dar por cumplidas las obligaciones de expedir la constancia y el comprobante fiscal del monto total de los viáticos pagados en el año de calendario mediante la expedición y entrega en tiempo y forma a sus trabajadores del CFDI de nómina, siempre que en dicho CFDI hayan reflejado la información de viáticos que fueron entregados, así como los importes comprobados y no comprobados.

**Fundamento:** Artículos 29 y 29-A del Código Fiscal de la Federación, 93 fracción XVII, 99 fracción III y VI de la Ley del Impuesto sobre la Renta (LISR), 152 del Reglamento de la Ley del Impuesto sobre la Renta (RLISR), Regla 2.7.5.3. RMF 2017.

# **Planteamiento**

El 27 de julio 2017, el consultor Aurelio Sánchez Vázquez debe asistir a la ciudad de Guadalajara para brindar asesoría a uno de los clientes de la empresa "Aprendiendo a Facturar, S.A. de C.V" (patrón), por lo que ésta le realiza el depósito de los viáticos por un monto de \$3,000.00 a su trabajador en su cuenta de nómina junto con el pago de su quincena (\$15,000.00) el día 15 de julio.

La empresa "Aprendiendo a Facturar, S.A. de C.V" puede elegir cualquiera de las 3 modalidades referidas en el campo "TipoOtroPago" de la "Guía de llenado del comprobante del recibo de pago de nómina y su complemento", para registrar el viático entregado a su trabajador, para este caso eligió la opción:

*a) En el CFDI de nómina del período que comprenda la fecha en que el recurso fue entregado al trabajador, para lo cual debe emitir el CFDI de nómina conforme a lo siguiente:*

La entrega del monto de los viaticos debe reflejarse en el CDFI de nómina del trabajador en el campo "OtrosPagos", usando la clave 003 (Viáticos entregados al trabajador).

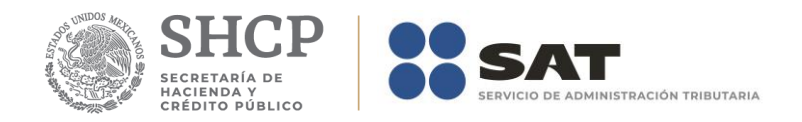

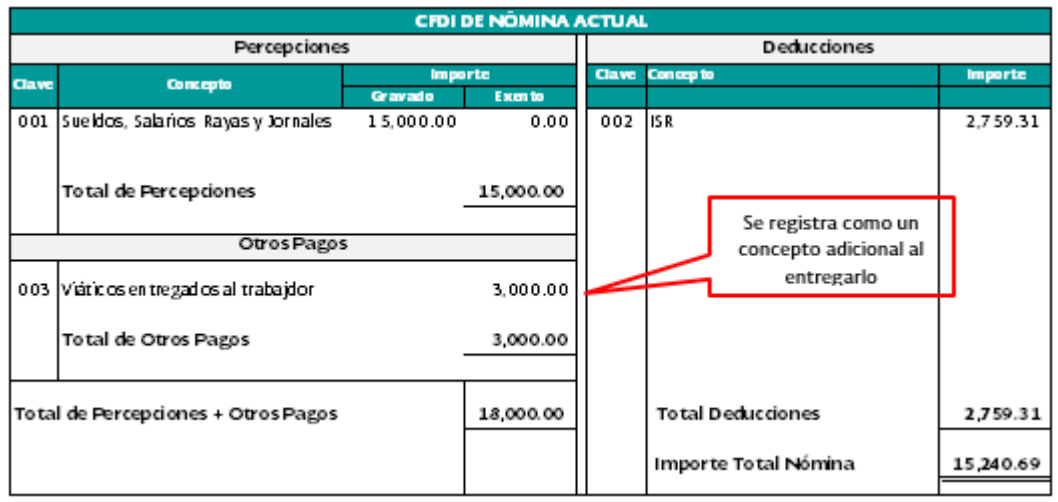

*Nota: Cuando se registra algún importe en la sección "OtrosPagos", éste no se considera un ingreso acumulable o exento para el trabajador (no es sueldo o salario).*

El 27 de julio, Aurelio Sánchez Vázquez acudió a la ciudad de Guadalajara para atender a los clientes de su patrón, por lo que obtiene la factura de lo pagado en el hotel por un monto de \$2,500.00, sin embargo no obtuvo factura, solo un ticket, por los demás gastos que realizó por \$500.00.

El 28 de julio, Aurelio Sánchez Vázquez presenta su reporte de gastos realizados por concepto de viáticos a la empresa "Aprendiendo a Facturar, S.A. de C.V." por los siguientes conceptos:

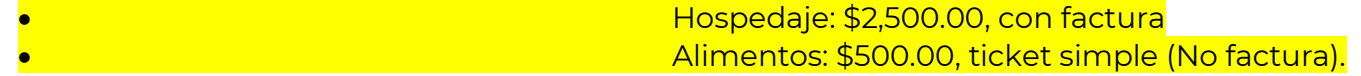

Derivado de lo anterior, la empresa "Aprendiendo a Facturar, S.A. de C.V" decide emitir de forma inmediata el CFDI de nómina por los viáticos comprobados sin esperar a incluirlos en el comprobante de la siguiente quincena, conforme a lo siguiente:

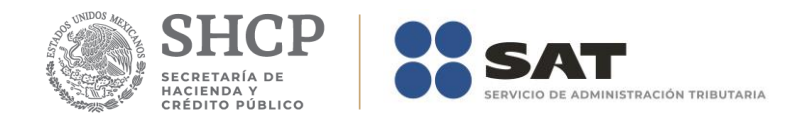

En el campo "TipoPercepcion" se debe registrar la clave 050 (Viáticos) de conformidad con el catálogo c\_TipoPercepcion, en el campo "ImporteExento" se debe registrar el monto del viatico comprobado (\$2,500.00), más el viático no comprobando por un monto de (\$500.00), este último porque se considera exento de conformidad con el artículo 152 del RLISR, por último, se debe registrar con la clave 081(Ajuste de viáticos entregados al trabajador) del catálogo c\_TipoDeduccion, la misma cantidad en el campo "Importe" (\$ 3,000.00).

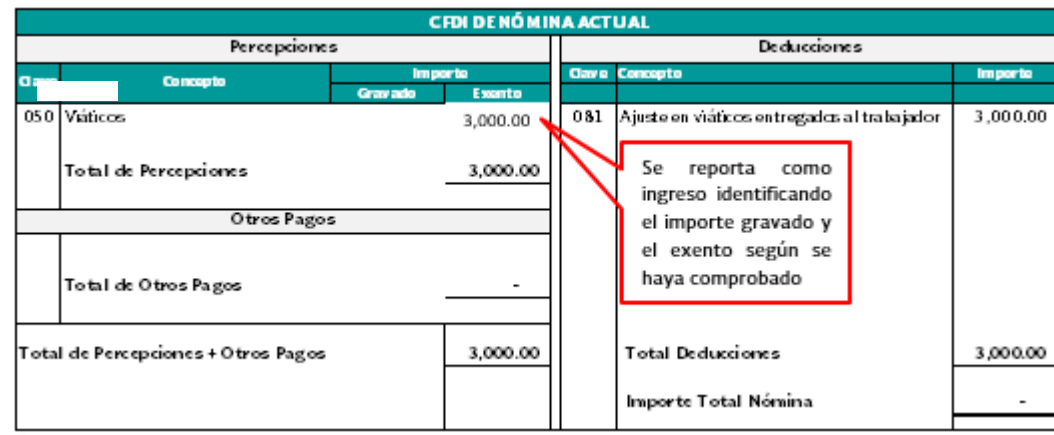

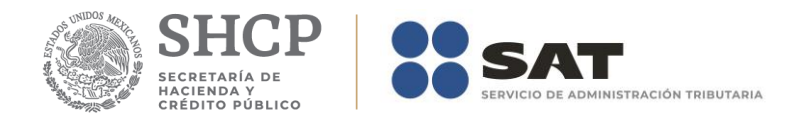

*Control de cambios a la Guía de llenado del comprobante del recibo de pago de nómina y su complemento* Publicación en Portal del SAT en Internet 21 de octubre de 2016.

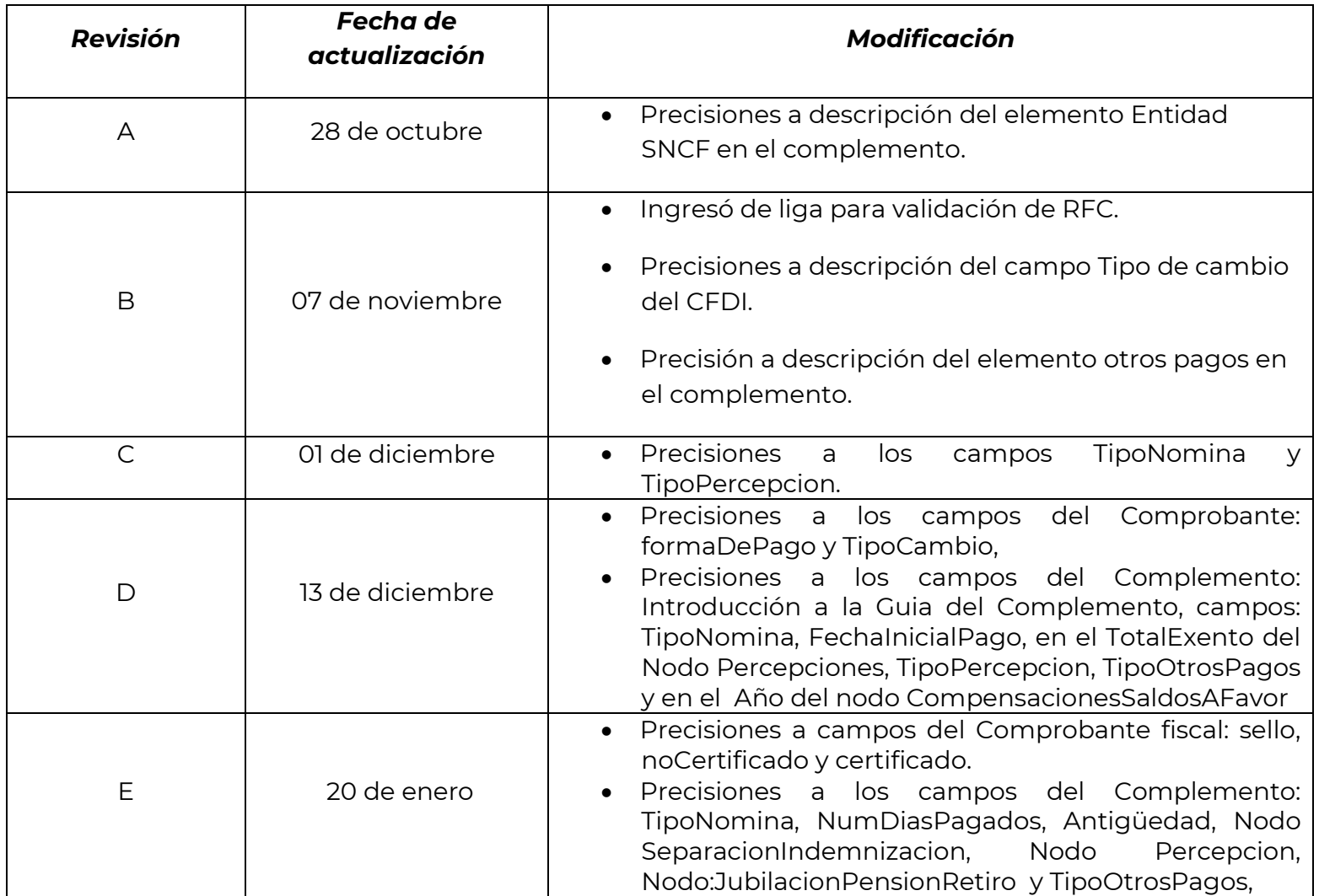
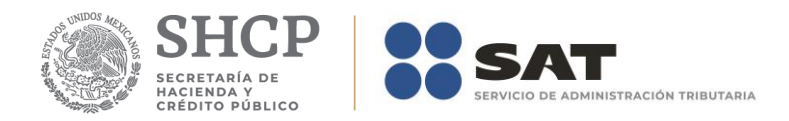

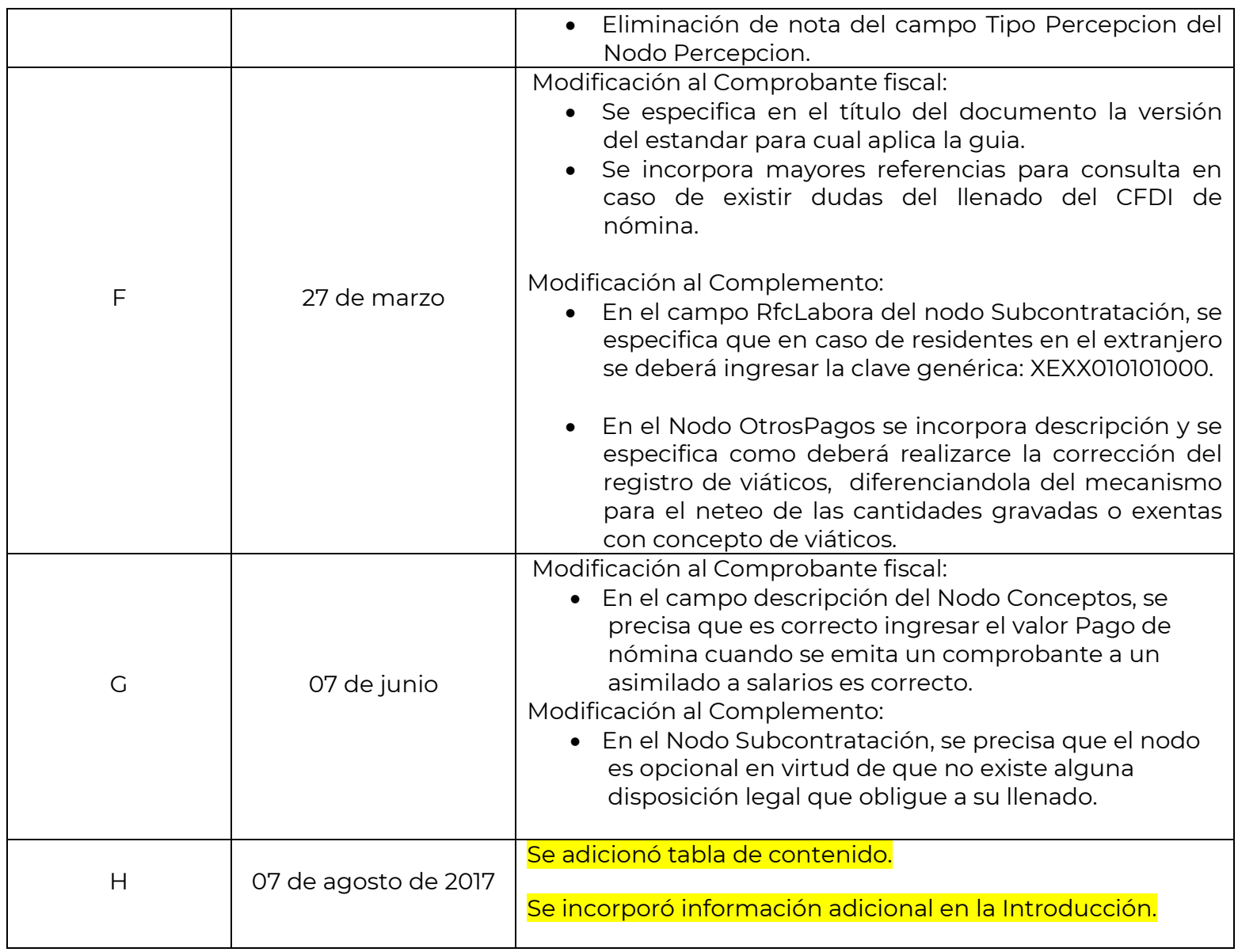

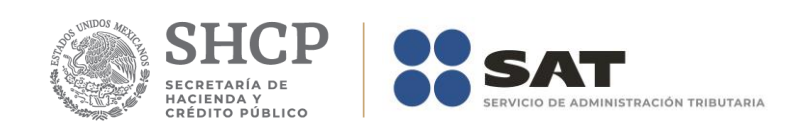

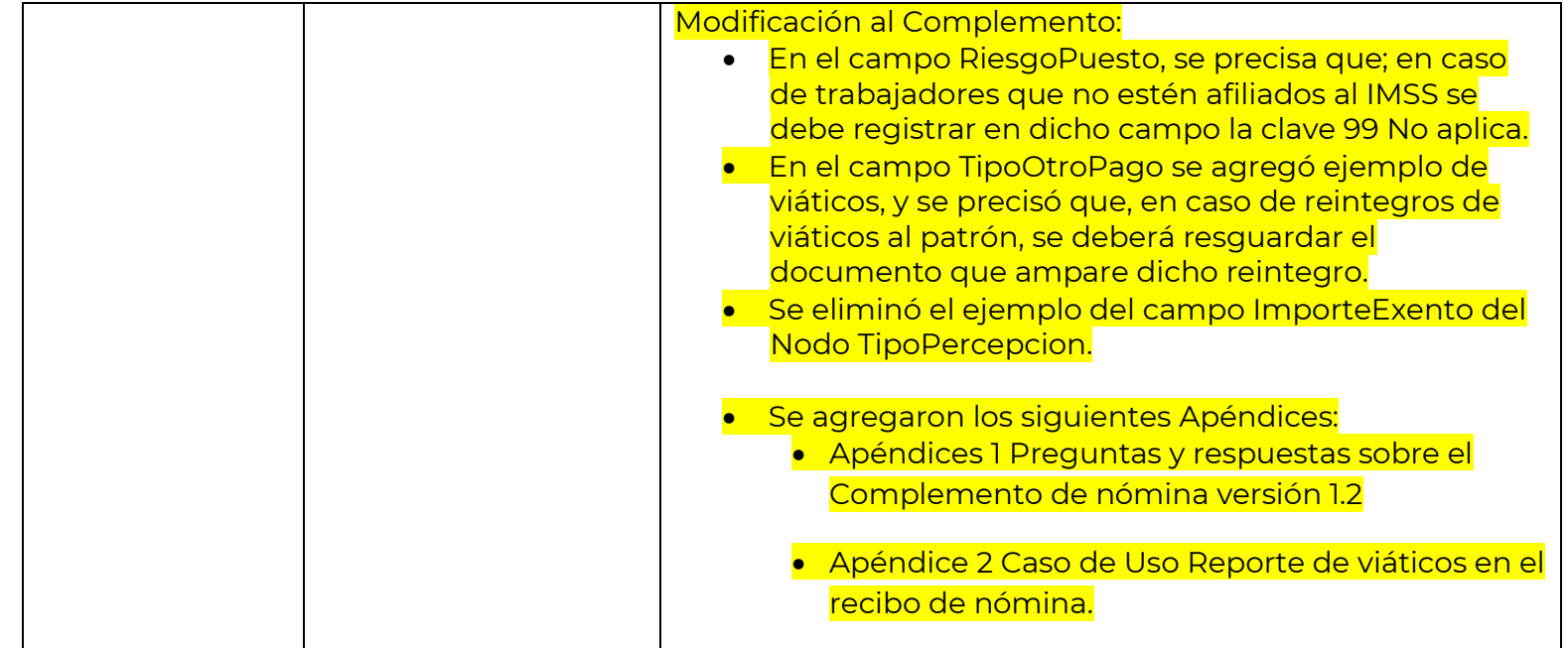